**Vertica Database 2.0.5-0**

# **Installation Guide**

**Copyright© 2006, 2007 Vertica Systems, Inc.**

**Date of Publication: 1/8/2008**

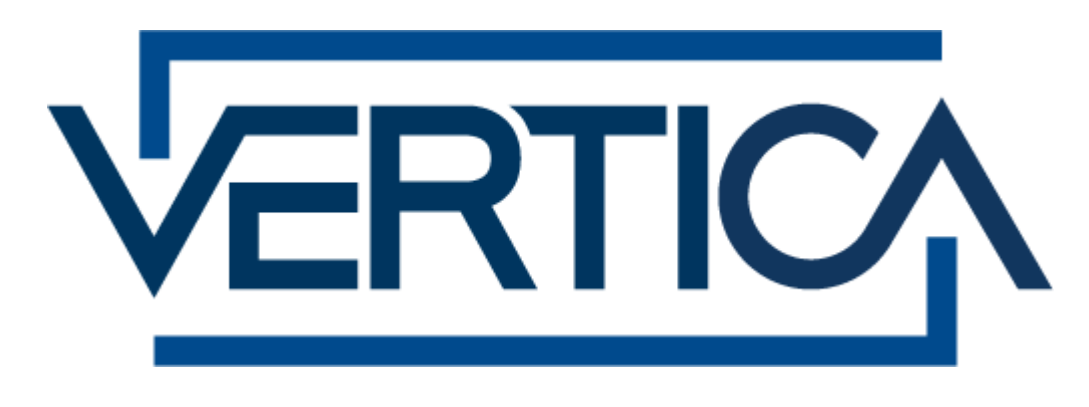

**CONFIDENTIAL**

## **Copyright Notice**

Copyright© 2006 - 2007 Vertica Systems, Inc. and its licensors. All rights reserved.

Vertica Systems, Inc. Three Dundee Park Drive, Suite 102 Andover, MA 01810-3723 Phone: (978) 475-1070 Fax: (978) 475-6855 E-Mail: [info@vertica.com](mailto:info@vertica.com) Web site:<http://www.vertica.com> [\(http://www.vertica.com\)](http://www.vertica.com)

The software described in this document is furnished under a license and may be used or copied only in accordance with the terms of such license. Vertica Systems, Inc. software contains proprietary information, as well as trade secrets of Vertica Systems, Inc., and is protected under international copyright law. Reproduction, adaptation, or translation, in whole or in part, by any means — graphic, electronic or mechanical, including photocopying, recording, taping, or storage in an information retrieval system — of any part of this work covered by copyright is prohibited without prior written permission of the copyright owner, except as allowed under the copyright laws.

This product or products depicted herein may be protected by one or more U.S. or international patents or pending patents.

#### **Trademarks**

Vertica™ and the Vertica Database™ are trademarks of Vertica Systems, Inc.

Adobe®, Acrobat®, and Acrobat® Reader® are registered trademarks of Adobe Systems Incorporated.

AMD™ is a trademark of Advanced Micro Devices, Inc. in the United States and other countries.

Fedora™ is a trademark of Red Hat, Inc.

Intel® is a registered trademark of Intel.

Linux® is a registered trademark of Linus Torvalds.

Microsoft® is a registered trademark of Microsoft Corporation.

Novell® is a registered trademark and SUSE™ is a trademark of Novell, Inc. in the United States and other countries.

Oracle® is a registered trademark of Oracle Corporation.

Red Hat® is a registered trademark of Red Hat, Inc.

VMware® is a registered trademark or trademark of VMware, Inc. in the United States and/or other jurisdictions.

Other products mentioned may be trademarks or registered trademarks of their respective companies.

#### **Open Source Software Acknowledgements**

#### **Boost**

Boost Software License - Version 1.0 - August 17th, 2003

Permission is hereby granted, free of charge, to any person or organization obtaining a copy of the software and accompanying documentation covered by this license (the "Software") to use, reproduce, display, distribute, execute, and transmit the Software, and to prepare derivative works of the Software, and to permit third-parties to whom the Software is furnished to do so, all subject to the following:

The copyright notices in the Software and this entire statement, including the above license grant, this restriction and the following disclaimer, must be included in all copies of the Software, in whole or in part, and all derivative works of the Software, unless such copies or derivative works are solely in the form of machine-executable object code generated by a source language processor.

THE SOFTWARE IS PROVIDED "AS IS", WITHOUT WARRANTY OF ANY KIND, EXPRESS OR IMPLIED, INCLUDING BUT NOT LIMITED TO THE WARRANTIES OF MERCHANTABILITY, FITNESS FOR A PARTICULAR PURPOSE, TITLE AND NON-INFRINGEMENT. IN NO EVENT SHALL THE COPYRIGHT HOLDERS OR ANYONE DISTRIBUTING THE SOFTWARE BE LIABLE FOR ANY DAMAGES OR OTHER LIABILITY, WHETHER IN CONTRACT, TORT OR OTHERWISE, ARISING FROM, OUT OF OR IN CONNECTION WITH THE SOFTWARE OR THE USE OR OTHER DEALINGS IN THE SOFTWARE.

#### **PostgreSQL**

This product uses the PostgreSQL Database Management System(formerly known as Postgres, then as Postgres95)

Portions Copyright © 1996-2005, The PostgreSQL Global Development Group

Portions Copyright © 1994, The Regents of the University of California

Permission to use, copy, modify, and distribute this software and its documentation for any purpose, without fee, and without a written agreement is hereby granted, provided that the above copyright notice and this paragraph and the following two paragraphs appear in all copies.

IN NO EVENT SHALL THE UNIVERSITY OF CALIFORNIA BE LIABLE TO ANY PARTY FOR DIRECT, INDIRECT, SPECIAL, INCIDENTAL, OR CONSEQUENTIAL DAMAGES, INCLUDING LOST PROFITS, ARISING OUT OF THE USE OF THIS SOFTWARE AND ITS DOCUMENTATION, EVEN IF THE UNIVERSITY OF CALIFORNIA HAS BEEN ADVISED OF THE POSSIBILITY OF SUCH DAMAGE.

THE UNIVERSITY OF CALIFORNIA SPECIFICALLY DISCLAIMS ANY WARRANTIES, INCLUDING, BUT NOT LIMITED TO, THE IMPLIED WARRANTIES OF MERCHANTABILITY AND FITNESS FOR A PARTICULAR PURPOSE. THE SOFTWARE PROVIDED HEREUNDER IS ON AN "AS IS" BASIS, AND THE UNIVERSITY OF CALIFORNIA HAS NO OBLIGATIONS TO PROVIDE MAINTENANCE, SUPPORT, UPDATES, ENHANCEMENTS, OR MODIFICATIONS.

#### **Python Dialog**

The Administration Tools part of this product uses Python Dialog,a Python module for doing consolemode user interaction.

Upstream Author:

Peter Astrand <[peter@cendio.se](mailto:peter@cendio.se)>

Robb Shecter <[robb@acm.org>](mailto:robb@acm.org)

Sultanbek Tezadov <[http://sultan.da.ru>](http://sultan.da.ru)

Florent Rougon [<flo@via.ecp.fr>](mailto:flo@via.ecp.fr)

Copyright © 2000 Robb Shecter, Sultanbek Tezadov

Copyright © 2002, 2003, 2004 Florent Rougon

License:

This package is free software; you can redistribute it and/or modify it under the terms of the GNU Lesser General Public License as published by the Free Software Foundation; either version 2 of the License, or (at your option) any later version.

This package is distributed in the hope that it will be useful, but WITHOUT ANY WARRANTY; without even the implied warranty of MERCHANTABILITY or FITNESS FOR A PARTICULAR PURPOSE. See the GNU Lesser General Public License for more details.

You should have received a copy of the GNU Lesser General Public License along with this package; if not, write to the Free Software Foundation, Inc., 51 Franklin St, Fifth Floor, Boston, MA 02110-1301 USA

On Vertica systems, complete source code of the Python dialog package and complete text of the GNU Lesser General Public License can be found on the Vertica Systems website at <http://www.vertica.com/licenses/pythondialog-2.7.tar.bz2> <http://www.vertica.com/licenses/pythondialog->2.7.tar.bz2

#### **Spread**

This product uses software developed by Spread Concepts LLC for use in the Spread toolkit. For more information about Spread see <http://www.spread.org> [\(http://www.spread.org](http://www.spread.org)).

Copyright (c) 1993-2006 Spread Concepts LLC. All rights reserved.

Redistribution and use in source and binary forms, with or without modification, are permitted provided that the following conditions are met:

1. Redistributions of source code must retain the above copyright notice, this list of conditions and the following disclaimer and request.

2. Redistributions in binary form must reproduce the above copyright notice, this list of conditions and the following disclaimer and request in the documentation and/or other materials provided with the distribution.

3. All advertising materials (including web pages) mentioning features or use of this software, or software that uses this software, must display the following acknowledgment: "This product uses software developed by Spread Concepts LLC for use in the Spread toolkit. For more information about Spread see <http://www.spread.org>"

4. The names "Spread" or "Spread toolkit" must not be used to endorse or promote products derived from this software without prior written permission.

5. Redistributions of any form whatsoever must retain the following acknowledgment:

"This product uses software developed by Spread Concepts LLC for use in the Spread toolkit. For more information about Spread, see [http://www.spread.org"](http://www.spread.org)

6. This license shall be governed by and construed and enforced in accordance with the laws of the State of Maryland, without reference to its conflicts of law provisions. The exclusive jurisdiction and venue for all legal actions relating to this license shall be in courts of competent subject matter jurisdiction located in the State of Maryland.

TO THE MAXIMUM EXTENT PERMITTED BY APPLICABLE LAW, SPREAD IS PROVIDED UNDER THIS LICENSE ON AN AS IS BASIS, WITHOUT WARRANTY OF ANY KIND, EITHER EXPRESSED OR IMPLIED, INCLUDING, WITHOUT LIMITATION, WARRANTIES THAT SPREAD IS FREE OF DEFECTS,

MERCHANTABLE, FIT FOR A PARTICULAR PURPOSE OR NON-INFRINGING. ALL WARRANTIES ARE DISCLAIMED AND THE ENTIRE RISK AS TO THE QUALITY AND PERFORMANCE OF THE CODE IS WITH YOU. SHOULD ANY CODE PROVE DEFECTIVE IN ANY RESPECT, YOU (NOT THE COPYRIGHT HOLDER OR ANY OTHER CONTRIBUTOR) ASSUME THE COST OF ANY NECESSARY SERVICING, REPAIR OR CORRECTION. THIS DISCLAIMER OF WARRANTY CONSTITUTES AN ESSENTIAL PART OF THIS LICENSE. NO USE OF ANY CODE IS AUTHORIZED HEREUNDER EXCEPT UNDER THIS DISCLAIMER.

TO THE MAXIMUM EXTENT PERMITTED BY APPLICABLE LAW, IN NO EVENT SHALL THE COPYRIGHT HOLDER OR ANY OTHER CONTRIBUTOR BE LIABLE FOR ANY SPECIAL, INCIDENTAL, INDIRECT, OR CONSEQUENTIAL DAMAGES FOR LOSS OF PROFITS, REVENUE, OR FOR LOSS OF INFORMATION OR ANY OTHER LOSS.

YOU EXPRESSLY AGREE TO FOREVER INDEMNIFY, DEFEND AND HOLD HARMLESS THE COPYRIGHT HOLDERS AND CONTRIBUTORS OF SPREAD AGAINST ALL CLAIMS, DEMANDS, SUITS OR OTHER ACTIONS ARISING DIRECTLY OR INDIRECTLY FROM YOUR ACCEPTANCE AND USE OF SPREAD.

Although NOT REQUIRED, we at Spread Concepts would appreciate it if active users of Spread put a link on their web site to Spread's web site when possible. We also encourage users to let us know who they are, how they are using Spread, and any comments they have through either e-mail ([spread@spread.org](mailto:spread@spread.org)) or our web site at (<http://www.spread.org/comments>).

## **Contents**

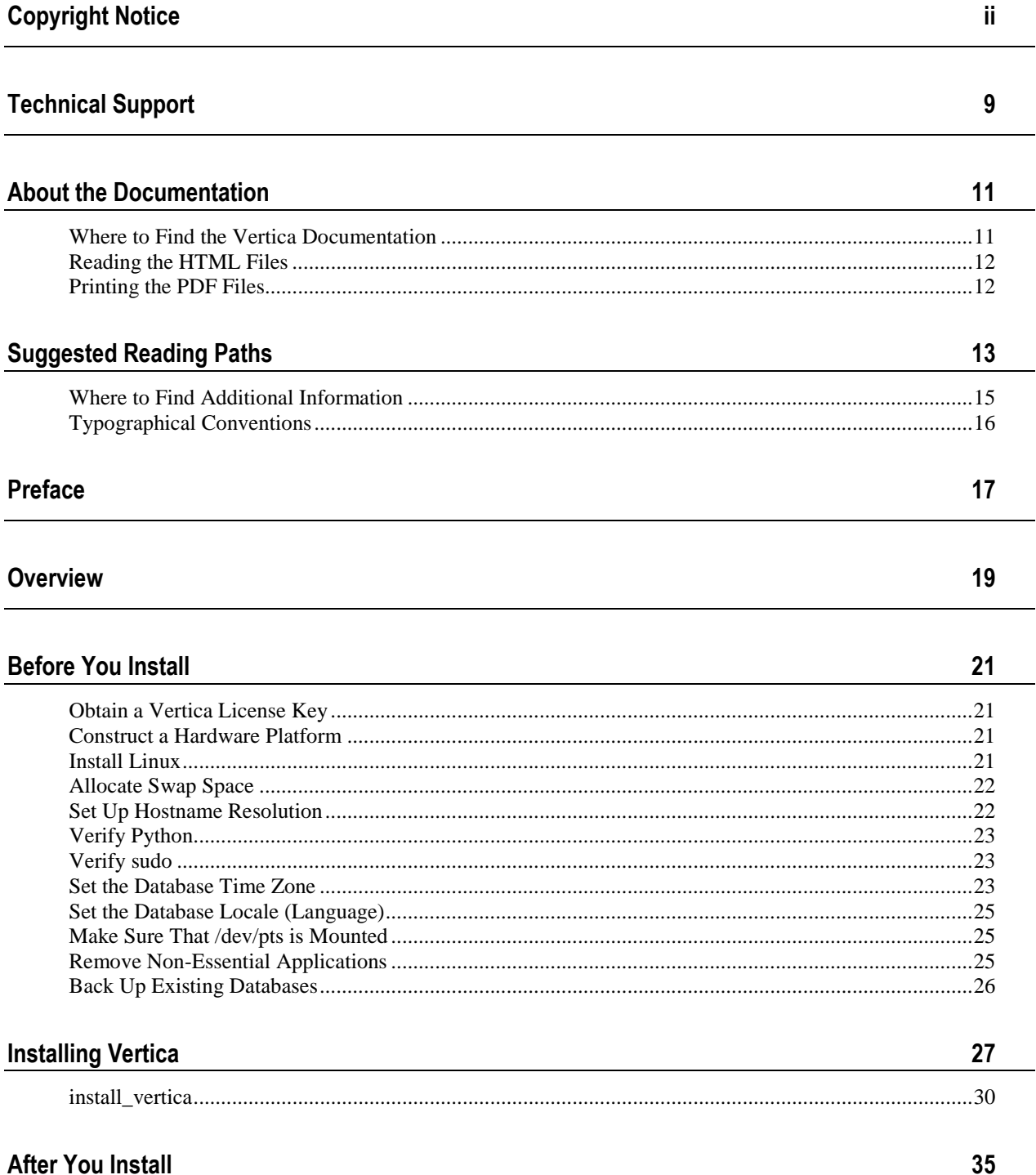

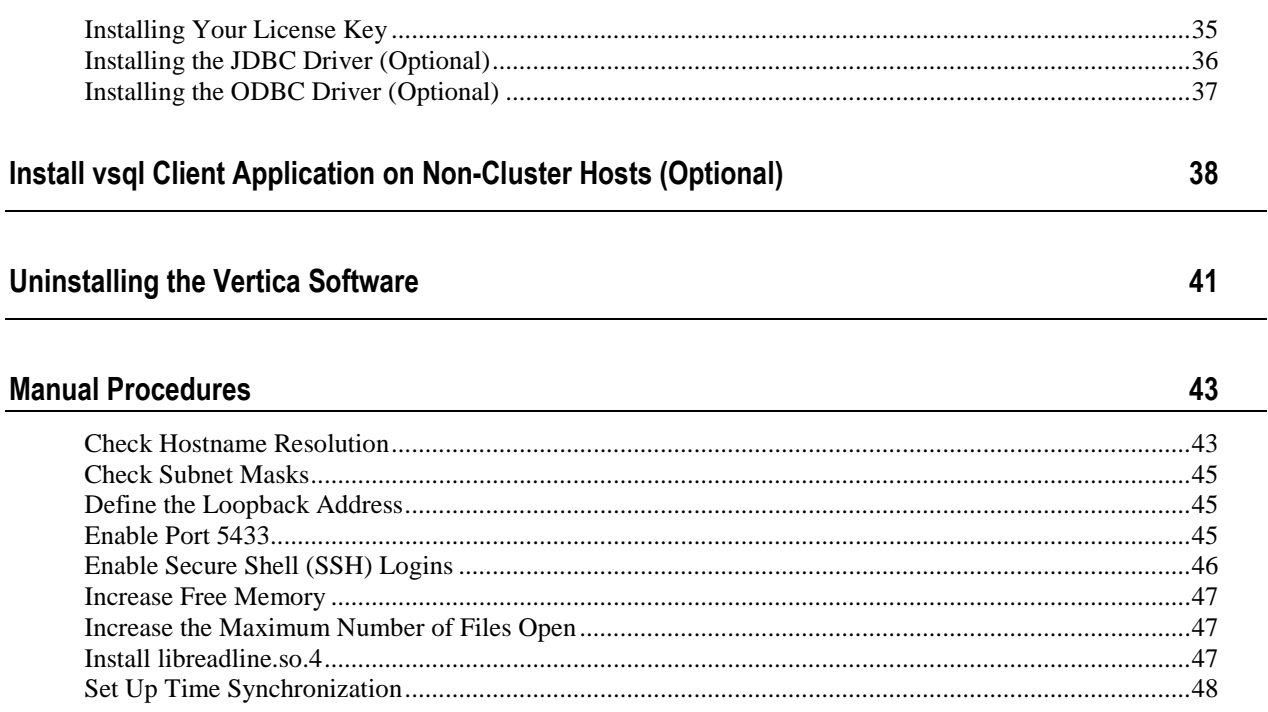

#### **Appendix: Time Zones**

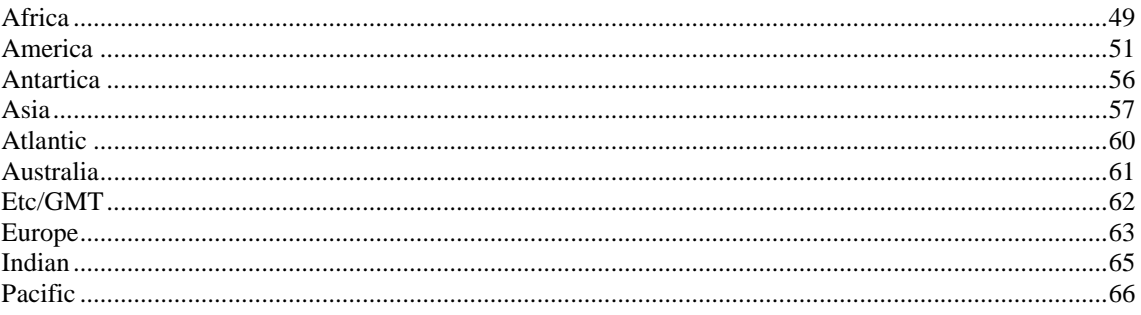

#### Index

69

49

## **Technical Support**

To submit problem reports, questions, comments, and suggestions, please use the Technical Support page on the Vertica Systems, Inc. Web site:

<http://www.vertica.com/support> [\(http://www.vertica.com/support](http://www.vertica.com/support))

You must be a registered user in order to access the page.

Before reporting a problem, please run the Diagnostics Utility described in the Troubleshooting Guide and attach the resulting .zip file.

## **Where to Find the Vertica Documentation**

Vertica Systems, Inc. recommends that you copy the Vertica documentation from the database server (any cluster host) to a client system on which you can use a browser and/or the Adobe Reader.

#### **Database Server Systems**

The Vertica Database Documentation Set is automatically installed in the **/opt/vertica/doc/** directory on all cluster hosts. If you have a browser and/or the Adobe Reader installed on a cluster host, you can access the documentation directly.

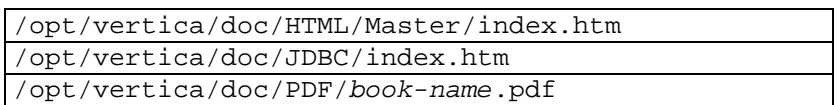

#### **Database Client Systems**

To create a copy of the Vertica documentation on a client system, do one of the following:

- · Download the documentation package (**.tar.gz** or **.zip**) from the Vertica Systems, Inc. Web site and extract the files to a directory on the client system, using the original pathnames
- · Copy the documentation directories from a database server system to a convenient location in your client system. All cross-references within the HTML documentation are relative so there is no location dependency.

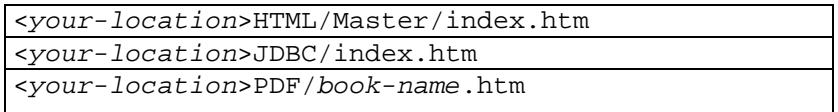

#### **World Wide Web**

You can read and/or download the Vertica documentation from the **Vertica Systems, Inc. Web site**:

[http://www.vertica.com/v-zone/product\\_documentation](http://www.vertica.com/v-zone/product_documentation) http://www.vertica.com/vzone/product\_documentation.

You need a V-Zone login to access the Product Documentation page.

The documentation on the Vertica Systems, Inc. Web site is updated each time a new release is issued. If you are using an older version, refer to the documentation on your database server or client systems.

## **Reading the HTML Files**

The Vertica documentation files are provided in HTML browser format for platform independence. The HTML files only require a browser that can **display frames** properly and has **JavaScript** enabled. The HTML files **do not require a Web (HTTP) server**.

The Vertica documentation has been tested on the following browsers:

- Internet Explorer 7
- · FireFox
- · Opera
- · Safari

Please report any script, image rendering, or text formatting problems to *Technical Support* (on page 9).

The Vertica documentation may contain links to Web sites of other companies or organizations that Vertica does not own or control. If any of these links are broken, please inform us.

## **Printing the PDF Files**

The documentation files are supplied in **Adobe Acrobat™ PDF** document format for the purpose of making printed copies as needed. The documents are designed to be printed on standard 8½ x 11 paper using full duplex (two sided printing).

You can open and print any of the PDF documents using the **Adobe Reader**. (You can download the latest version of the free Acrobat Reader from the *Adobe Web site* (<http://www.adobe.com/products/acrobat/readstep2.html>).)

HTML links to the PDF files are provided here for browser access.

- Database Administrator's Guide
- Database Administrator's Guide (Advanced)
- · Glossary of Terms
- · Installation Guide
- **Product Overview**
- · Quick Start
- · Release Notes
- · SQL Programmer's Guide
- SQL Reference Manual
- Troubleshooting Guide

## **Suggested Reading Paths**

This section provides a suggested reading path for various types of users. Read the manuals listed under All Users first.

#### **All Users**

- · Product Overview (basic concepts critical to understanding Vertica)
- Quick Start (step-by-step guide to getting Vertica up and running)
- · Glossary of Terms (glossary of terms)

#### **System Administrators**

- · Installation Guide (platform configuration and software installation)
- · Release Notes (release-specific information)
- · Troubleshooting Guide (general troubleshooting information)

#### **Database Administrators**

- Installation Guide (platform configuration and software installation)
- Database Administrator's Guide (database configuration, loading, security, and maintenance)
- · Troubleshooting Guide (general troubleshooting information)

#### **Application Developers**

- · SQL Programmer's Guide (connecting to a database, queries, transactions, etc.)
- · SQL Reference Manual (Vertica-specific language information)
- · Troubleshooting Guide (general troubleshooting information)

## **Where to Find Additional Information**

Visit the *Vertica Systems, Inc. Web site* [\(http://www.vertica.com\)](http://www.vertica.com) to keep up to date with:

- · Downloads
- · Frequently Asked Questions (FAQs)
- · Discussion forums
- · News, tips, and techniques

## **Typographical Conventions**

It is important to understand the terms and typographical conventions used in this document.

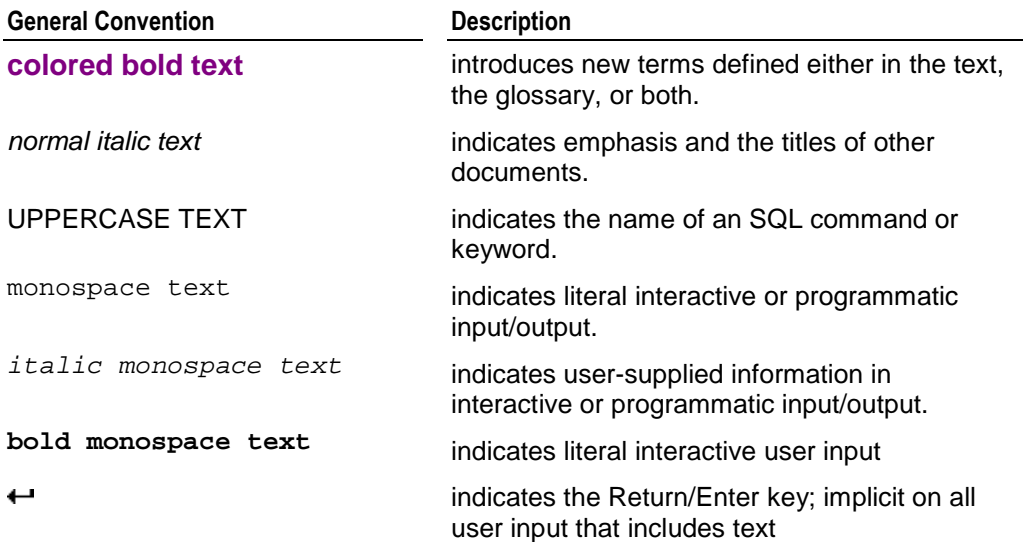

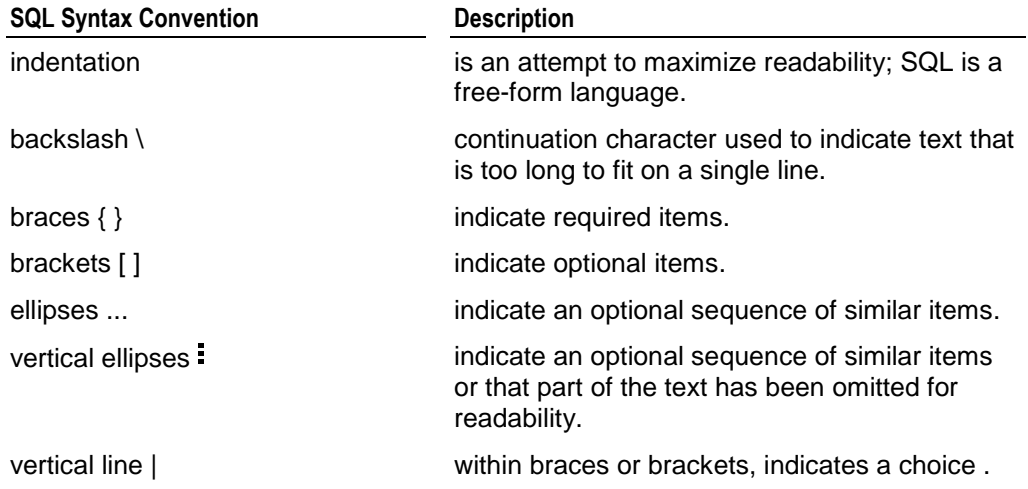

## **Preface**

This document explains how to:

- · configure the hardware platform (hosts) needed to support a Vertica database
- · obtain and install the Vertica software
- install optional features such as ODBC, JDBC, vsql, etc.

For best results, Vertica strongly recommends that you read this Installation Guide completely prior to installation, particularly the *Before You Install* (page 21) section.

#### **Audience**

This guide is intended for anyone responsible for installing and configuring Vertica.

#### **Prerequisites**

- · This document assumes that you have **become familiar with the concepts** discussed in the Product Overview.
- · You must have the **root password** for all cluster hosts. If this requirement conflicts with your organization's security policies, request that the procedures in this manual be performed by authorized personnel.

Vertica's physical architecture is designed to distribute physical storage and and to allow parallel query execution over a potentially large collection of computing resources.

#### **Terminology**

The most important terms to understand are host, instance, node, cluster, and database:

#### **Host**

A host is a computer system with a 32-bit or 64-bit Intel or AMD processor, RAM, hard disk, and TCP/IP network interface (IP address and hostname). Hosts share neither disk space nor main memory with each other.

#### **Instance**

An instance of Vertica consists of the running Vertica process and disk storage (catalog and data) on a host. There can be only one instance of Vertica running on a host at any time.

#### **Node**

A node is a host configured to run an instance of Vertica. It is a member of a database cluster (see Node Definition). For a database to have the ability to recover from the failure of a node requires at least three nodes. Vertica Systems, Inc.

recommends that you use a minimum of four nodes.

#### **Cluster**

A cluster generally refers a collection of hosts or a collection of nodes bound to a database. A cluster is not part of a database definition and thus does not have a name.

#### **Database**

A database is a cluster of nodes that, when active, can perform distributed data storage and SQL statement execution through administrative, interactive, and programmatic user interfaces.

## **Overview**

Carefully follow the instructions in the following sections:

#### 1. Before You Install (page 21)

This section describes how to construct a hardware platform and how to prepare Linux for Vertica installation.

#### 2. *Installing Vertica* (page 27)

This section describes how to:

- **EXEC** install the Vertica rpm package
- configure a cluster using install\_vertica, a powerful shell script provided by Verticathat configures a cluster of hosts that can be used to create a database. The script does a number of checks to catch common Linux misconfigurations. It checks the connectivity and bandwidth characteristics of the communication links among the cluster machines and verifies other pre-requisites.

You must be logged in as root to use install\_vertica and you must run install\_vertica for all installations, including **upgrades** and **single-node** installations.

#### 3.  $\Box$  **After You Install** (page 35)

This section describes how to install your license key. The other procedures do not apply to all applications of Vertica and are optional.

Manual procedures are still provided in this document in case of installation problems. Use them only when you are instructed to do so by *Technical Support* (on page 9).

When you have completed these procedures, log into the Database Administrator Linux account and proceed to Configuring the Database in the Database Administrator's Guide.

## **Before You Install**

Complete all of the tasks in this section before installing Vertica. When you have completed this section, proceed to *Installing Vertica* (page 27)

## **Obtain a Vertica License Key**

#### **Obtaining a License Key File**

- 1. Go to<http://www.vertica.com/support> [\(http://www.vertica.com/support](http://www.vertica.com/support)) and follow the instructions there. You will be given download access to a file whose name includes your organization and the date the license was requested.
- 2. Download the license key file to the Administration Host. Place the file in the directory  $/$ tmp with the filename vlicense.key.

After you have installed Vertica, you will install the license key as described in *Installing Your License Key* (page 35).

## **Construct a Hardware Platform**

Constructing a hardware platform for your Vertica database involves a number of decisions.

Contact *Technical Support* (on page 9) for assistance in this area. By analyzing your schema and samples of your data and queries, Vertica can recommend hardware configuration options. If you have already constructed a platform, *Technical Support* (on page 9) will make sure that your platform meets all requirements and is configured correctly.

## **Install Linux**

The same version of Linux must be installed on all host machines within a cluster.

#### **Supported for all purposes including** production**:**

- Red Hat Enterprise Linux 4, 64 bit
- Red Hat Enterprise Linux 5, 64 bit
- SUSE Linux Enterprise Server 10, 64 bit

#### **Supported for** non-production **(testing and evaluation) purposes only:**

- Red Hat Enterprise Linux 4, 32 bit
- Red Hat Enterprise Linux 5, 32 bit
- · SUSE Linux Enterprise Server 10, 32 bit
- Fedora Core 6, 32 bit
- Fedora Core 6, 64 bit

#### **Not Supported**

· VMware

You can install Vertica on VMware virtual machines running Red Hat Enterprise Linux 4, 32 bit or 64 bit. However, Vertica Systems, Inc. strongly suggests that you **do not use this platform for any sort of storage capacity or performance testing**.

### **Allocate Swap Space**

Swapping is undesirable and causes performance to degrade. Vertica recommends that you allocate swap space as follows:

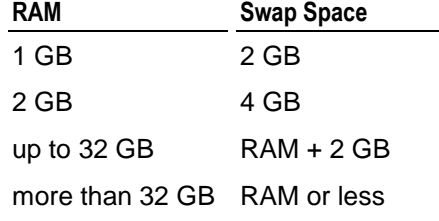

Do not place a swap file on a disk containing the Vertica data files. If a host has only two disks (boot and data), put the swap file on the boot disk.

## **Set Up Hostname Resolution**

This procedure sets up the minimal hostname resolution required for a Vertica installation.

On each host machine that will become part of the database cluster:

1. Make sure that the **/etc/hosts** file includes all of the hosts that will become part of the cluster. For example, if the hosts are named host01, host02, host03, and host04:

```
# Do not remove the following line, or various programs
# that require network functionality will fail.
127.0.0.1 localhost.localdomain localhost
192.168.13.128 host01
192.168.13.129 host02
192.168.13.130 host03
192.168.13.131 host04
```
replacing the example IP addresses shown here with the real ones.

2. Make sure that the host identifies itself correctly. For example, on host01:

```
# /bin/hostname -f
```

```
localhost.localdomain
```
If the hostname is anything other than host01:

# **/bin/hostname host01**

See *Check Hostname Resolution* (page 43) in the *Manual Procedures* (page 43) for more information.

## **Verify Python**

Verify that Python is available on all hosts.

# **which python** /usr/bin/python

If Python is not installed, browse to the *Official Python Website* <http://www.python.org/>and install Python on all hosts.

## **Verify sudo**

Verify that sudo is available on all hosts.

# **which sudo** /usr/bin/sudo

If sudo is not installed, browse to the *Sudo Main Page* <http://www.gratisoft.us/sudo/> and install sudo on all hosts.

## **Set the Database Time Zone**

Make sure that the Linux environment variable **TZ** is set to the appropriate value on each host. For example, edit /root/.bashrc and add:

export TZ=EST5EDT

The TZ environment variable sets the default value of the corresponding SQL TIMEZONE runtime parameter (see SET TIMEZONE).

The following time zone names are recognized by Vertica as valid settings for the TIMEZONE run-time parameter. Note that these names are conceptually as well as practically different from the names shown in Time Zone Abbreviations For Input: most of these names imply a local daylight-savings time rule, whereas the former names each represent just a fixed offset from UTC.

In many cases there are several equivalent names for the same zone. These are listed on the same line. The table is primarily sorted by the name of the principal city of the zone.

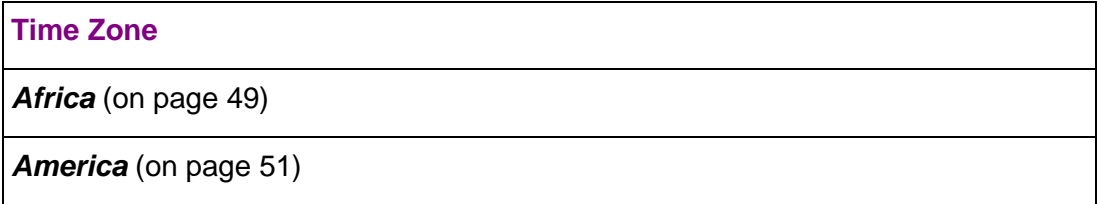

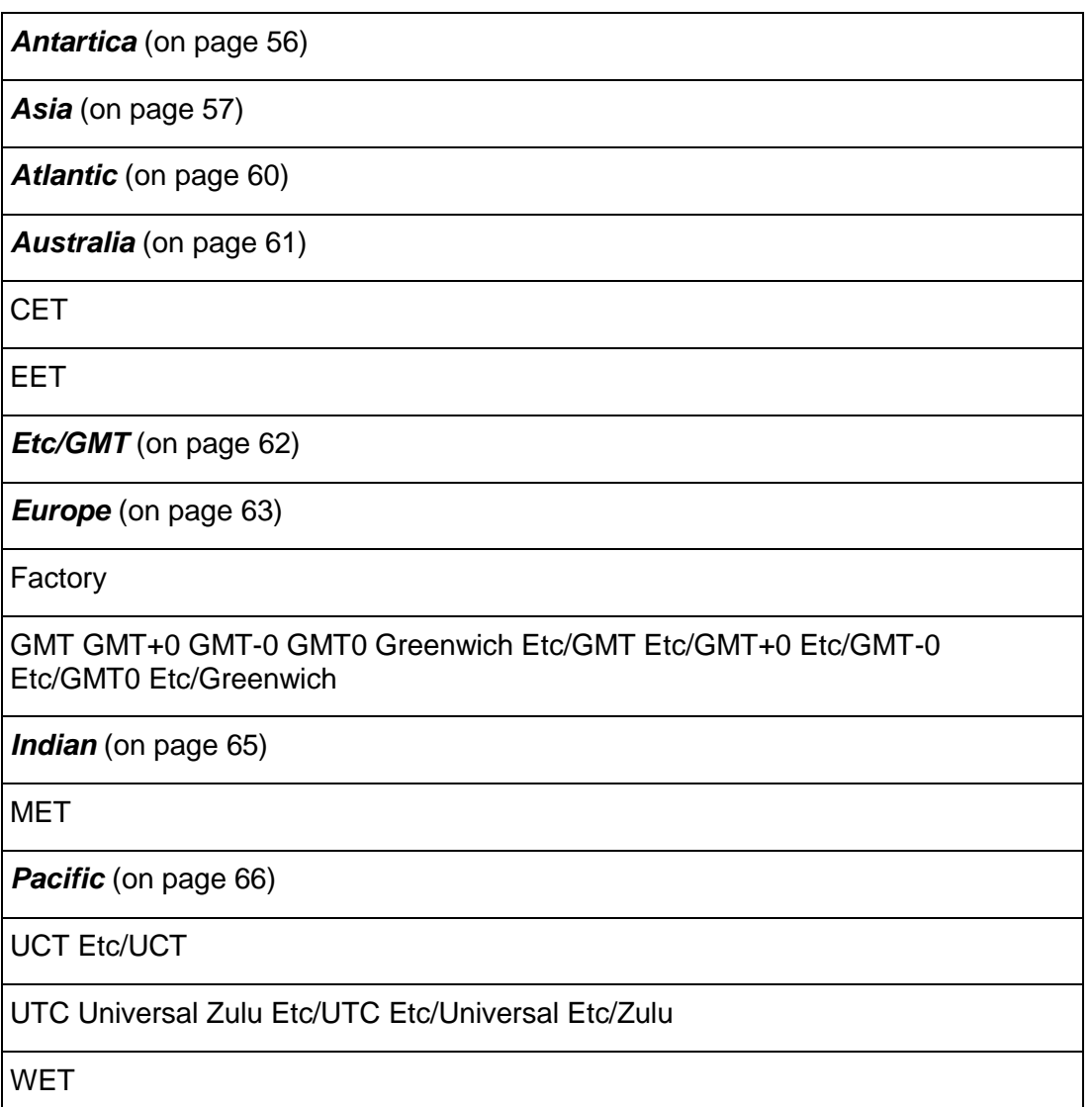

In addition to the names listed in the table, Vertica will accept time zone names of the form *STDoffset* or *STDoffsetDST*, where *STD* is a zone abbreviation, *offset* is a numeric offset in hours west from UTC, and *DST* is an optional daylight-savings zone abbreviation, assumed to stand for one hour ahead of the given offset. For example, if EST5EDT were not already a recognized zone name, it would be accepted and would be functionally equivalent to USA East Coast time. When a daylight-savings zone name is present, it is assumed to be used according to USA time zone rules, so this feature is of limited use outside North America. One should also be wary that this provision can lead to silently accepting bogus input, since there is no check on the reasonableness of the zone abbreviations. For example, SET TIMEZONE TO FOOBAR0 will work, leaving the system effectively using a rather peculiar abbreviation for GMT.

## **Set the Database Locale (Language)**

- 1. Make sure that the Linux environment variable  $LMNG$  is set to  $en$  US.UTF-8 on each host. For example, edit /root/.bashrc and add: export LANG=en US.UTF-8
- 2. Make sure that no other environment variable supersedes LANG. Vertica determines the database locale by consulting the Linux environment variables in the following order until one is found to be set:
	- 1. LC\_ALL

determines the values for all locale categories. The value of the LC\_ALL environment variable takes precedence over any of the other environment variables starting with LC\_ (LC\_COLLATE, LC\_CTYPE, LC\_MESSAGES, LC\_MONETARY, LC\_NUMERIC, LC\_TIME) and the LANG environment variable.

2. LC\_CTYPE

determines the interpretation of sequences of bytes of text data as characters (for example, single- as opposed to multi-byte characters), the classification of characters (for example, alpha, digit, graph) and the behaviour of character classes. Additional semantics of this variable, if any, are implementation-dependent.

3. LANG

determines the locale category for native language, local customs and coded character set in the absence of the LC\_ALL and other LC\_\* (LC\_COLLATE, LC\_CTYPE, LC\_MESSAGES, LC\_MONETARY, LC\_NUMERIC, LC\_TIME) environment variables. This can be used by applications to determine the language to use for error messages and instructions, collating sequences, date formats, and so forth.

## **Make Sure That /dev/pts is Mounted**

Make sure that  $/$  dev $/$ pts is mounted.. Installing Vertica on a host that is missing the mount point /dev/pts may result in the following error when creating a database:

TIMEOUT ERROR: Could not login with SSH. Here is what SSH said: Last login: Sat Dec 15 18:05:35 2007 from node01

## **Remove Non-Essential Applications**

For optimal performance, Vertica is designed to use all available resources on each host machine. Thus, Vertica Systems, Inc. recommends that you:

- remove or disable all non-essential applications from cluster hosts
- deploy Vertica as the only active process on each host (other than Linux processes)

## **Back Up Existing Databases**

If you are doing an upgrade installation, back up the following for all existing databases:

- · catalog directory
- data directory
- · /opt/vertica/

## **Installing Vertica**

This section describes how to install the Vertica software on a cluster. It assumes that you have already performed the tasks in the *Before You Install* (page 21) section of this document.

#### **Upgrade Installations**

If you have previously installed Vertica on any cluster host:

- · Vertica **V1.0** and earlier must be **uninstalled**. Databases built with **V1.0** are not compatible with newer versions of Vertica. You must **rebuild** the database using a later version.
- · Vertica **V1.1** can be upgraded to **V1.2**. Use the instructions in the V1.2 1-9 documentation.
- · Vertica **V1.2** can be upgraded to **V1.3**. Use the instructions in the V1.3.16-0 documentation.
- · Vertica **V1.3** can be upgraded to **2.0**. (Use the instructions below.)

#### **Downgrade Installations**

Downgrade installations are not supported.

#### **Installation Procedure**

Do not skip any part of this procedure. You must run install\_vertica for all installations, including upgrades and single-node installations.

1. Use a Web browser to **download the Vertica rpm package** from [http://www.vertica.com/v](http://www.vertica.com/v-)zone/download\_vertica [http://www.vertica.com/v-zone/download\\_vertica.](http://www.vertica.com/v-zone/download_vertica) Make sure that the package you download **matches the operating system** on which you intend to install it, not the machine architecture. The actual package names may be different than those shown here.

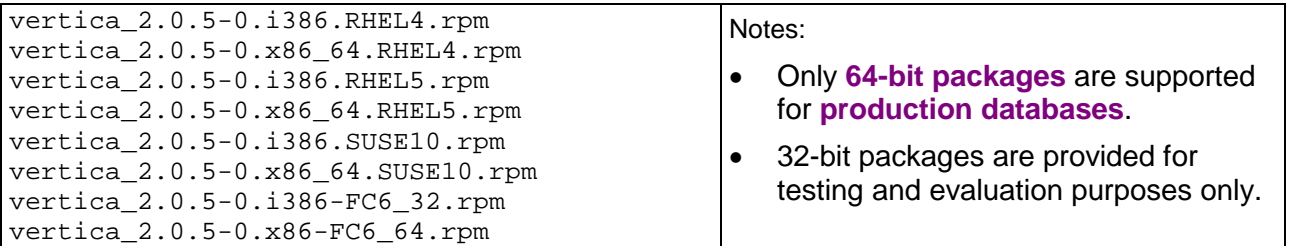

- 1. If necessary, **copy the rpm package** to the host on which you intend to install it and use the host's **console device** or a **remote terminal** window (xterm, PuTTY, etc.) to perform the installation procedure.
- 2. If you have previously installed Vertica V1.3 on any of the hosts in the cluster, use the Administration Tools to **shut down any running database**. The database must stop normally. You cannot upgrade a database that requires recovery.
- 3. Choose a host machine and **log in as root** (or log in as another user and switch to root):

```
$ su - root
password: <root-password>
#
```
The host that you choose becomes the Administration Host for the purposes of using the Administration Tools.

#### 4. **Run the rpm package installer**.

# **rpm -Uvh** *pathname*

where *pathname* is the Vertica package file you downloaded.

If the rpm installer reports multiple dependency problems, you are probably trying to install the wrong package. Make sure that the machine architecture (32-bit or 64-bit) of the package you downloaded matches the operating system.

```
Preparing... 
  ########################################### [100%]
    1:vertica 
  ########################################### [100%]
Vertica Database 2.0.5-0 successfully installed.
The documentation files (HTML and PDF) are installed in: 
  /opt/vertica/doc/
```
To read the documentation: file:///opt/vertica/doc/HTML/Master/index.htm

To try the Quick Start tutorial: file:///opt/vertica/doc/HTML/QuickStart/index.htm

To download the latest documentation in zip or tar format: [http://www.vertica.com/v-zone/product\\_documentation](http://www.vertica.com/v-zone/product_documentation)

To complete installation and configuration of the cluster, run /opt/vertica/sbin/install\_vertica

#### 5. **Run the installation script** as shown:

# **/opt/vertica/sbin/install\_vertica -s** *host\_list* **-r** *rpm\_package* **-u**  *dba\_username*

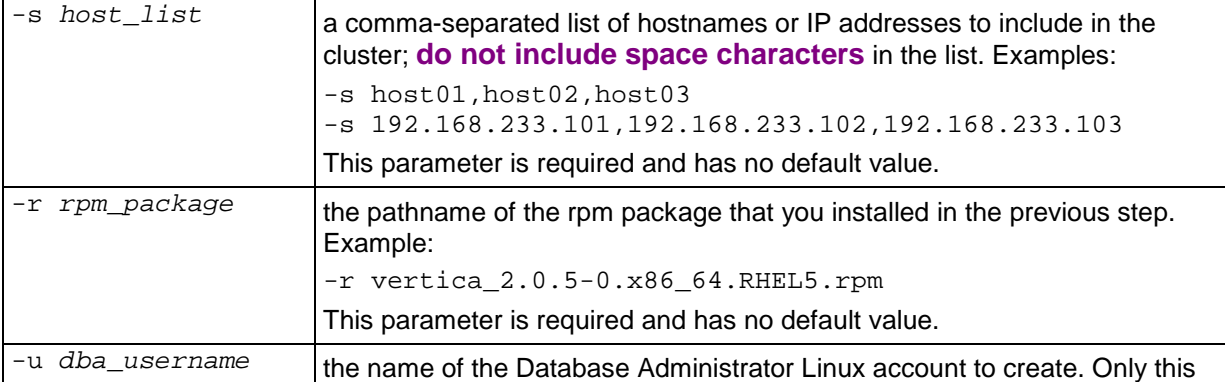

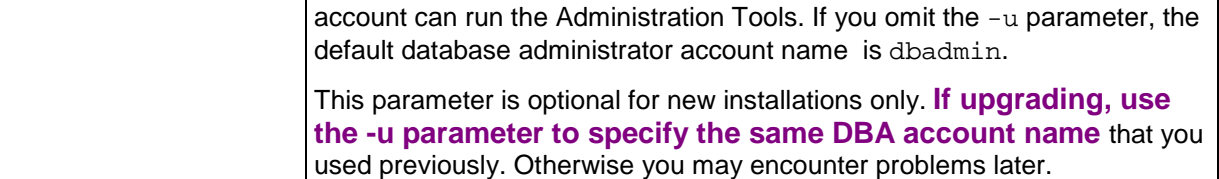

The complete set of *installation parameters* (see "install\_vertica" on page 30) including optional parameters and example output are described in the next section.

6. Provide the **root password** when prompted. The password does not echo on the command line.

Vertica Database 2.0.5-0 Installation Tool Please enter password for [root@host01](mailto:root@host01):*password*

7. Provide the **database administrator** account password when prompted:

Enter password for new UNIX user dbadmin:*password* Retype new UNIX password for user dbadmin:*password*

The installation script creates a new Linux user account (**dbadmin** by default) with the password that you provide.

8. **Carefully examine any warnings** produced by install\_vertica and correct the problems if possible. For example, insufficient RAM, insufficient Network throughput and too high readahead settings on filesystem may cause performance problems later on.

Ignore insufficient RAM warnings when installing on VMware.

- 9. **Optionally perform the steps** in the following sections:
	- **Installing the JDBC Driver (Optional)** (page 36)
	- **Installing the ODBC Driver (Optional)** (page 37)
	- ß *Install vsql Client Application on Non-Cluster Hosts (Optional)* (page 38)
- 10. **Disconnect from the Administration Host** as instructed by the script. This is required in order to:
	- set certain system parameters correctly
	- **F** function as the Vertica database administrator

At this point, Linux root privileges are no longer needed. The remaining steps can be performed by the database administrator.

Exception: when creating a new database, the database administrator may wish to use different data and/or catalog locations than those created by the installation script. In that case, a Linux administrator may need to create those directories and change their ownership to the database administrator.

- 11. **Log in** to the Database Administrator account on the administration host.
- 12. **Install the license key** you downloaded previously as described in *Installing Your License Key* (page 35).
- 13. If you have not already done so, **proceed** to the Tutorial Procedure in the Quick Start. Otherwise, proceed to Configuring the Database in the Database Administrator's Guide.

## **install\_vertica**

The install\_vertica script creates a cluster of nodes on which you can create a database.

#### **Syntax**

```
/opt/vertica/sbin/install_vertica
  -s host_list
  -r rpm_package
  [ -u dba_username ]
  [ -p dba_password ]
  [ -l dba_home_directory ]
  [ -d data_directory ]
```

```
 [ -P root_password ]
```
#### **Semantics**

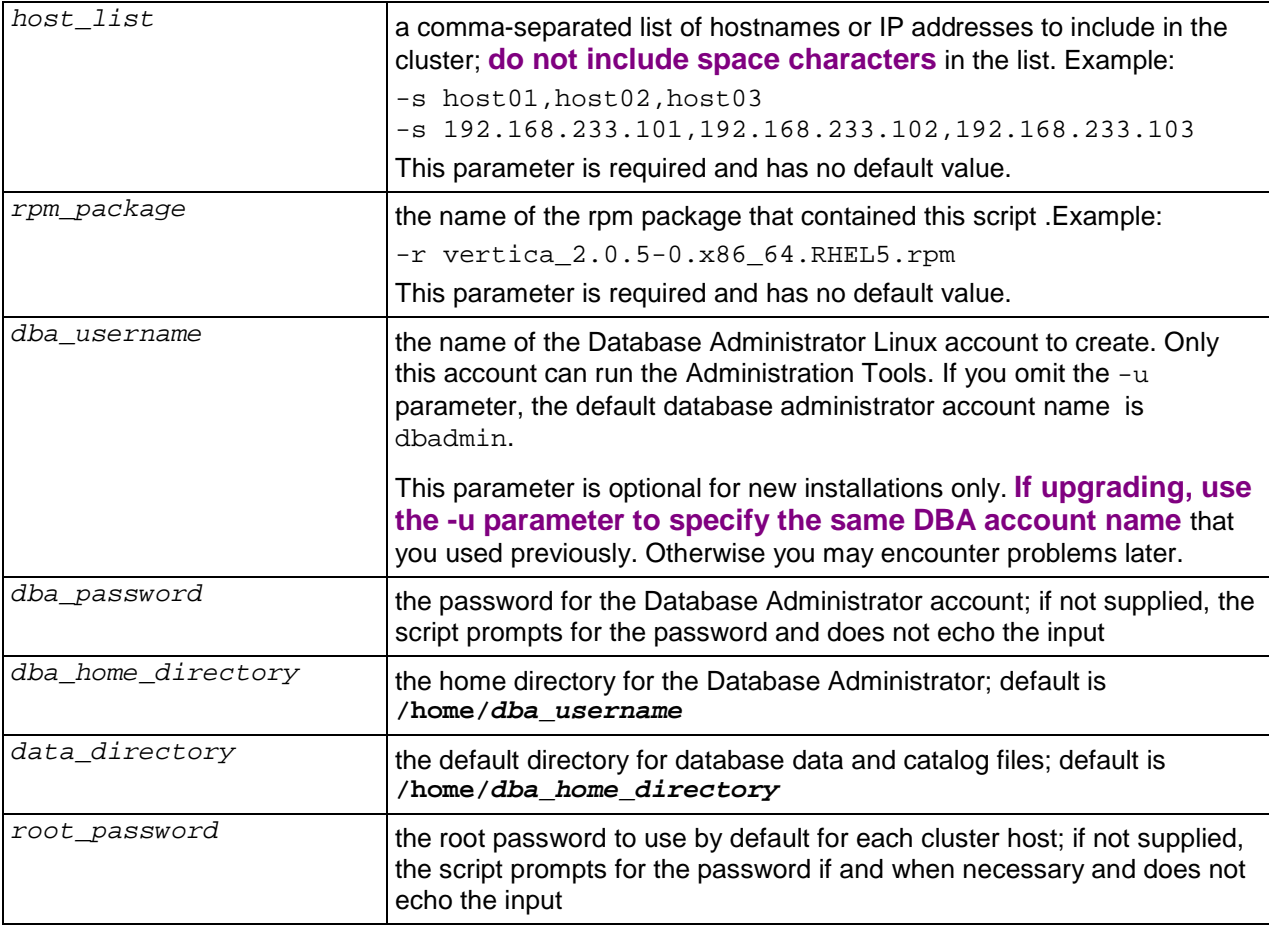

#### **Notes**

• Do not be concerned by the message -- Checking ... Failed. It indicates that install\_vertica found and is correcting an incorrect configuration parameter.

#### **Example**

```
# /opt/vertica/sbin/install_vertica -s host01,host02,host03 -r vertica_1.3.15-7.i386.RHEL4.rpm
Vertica Database 1.3.15-7 Installation Tool Please enter password for root@host01:
root@host01: Installation not performed on host01, same version already installed
root@host01: -- Checking status of ntpd service -- ...Done
root@host01: -- Checking vm.min_free_kbytes parameter in /sbin/sysctl -- ...Failed
root@host01: Info! Parameter vm.min_free_kbytes is less than 4096
root@host01: Setting vm.min_free_kbytes to 4096 ...
root@host01: -- Checking maximum number of open file descriptors in /etc/security/limits.conf -- 
...Failed
root@host01: Info! The maximum number of open file descriptors is less than 65536
root@host01: Setting open filehandle limit to 65536 ...
root@host02: -- Checking status of ntpd service -- ...Done
root@host02: -- Checking vm.min_free_kbytes parameter in /sbin/sysctl -- ...Failed
root@host02: Info! Parameter vm.min_free_kbytes is less than 4096
root@host02: Setting vm.min_free_kbytes to 4096.
root@host02: -- Checking maximum number of open file descriptors in /etc/security/limits.conf -- 
...Failed
root@host02: Info! The maximum number of open file descriptors is less than 65536
root@host02: Setting open filehandle limit to 65536 ...
root@host03: -- Checking status of ntpd service -- ...Done
root@host03: -- Checking vm.min_free_kbytes parameter in /sbin/sysctl -- ...Failed
root@host03: Info! Parameter vm.min_free_kbytes is less than 4096
root@host03: Setting vm.min_free_kbytes to 4096.
root@host03: -- Checking maximum number of open file descriptors in /etc/security/limits.conf -- 
...Failed
root@host03: Info! The maximum number of open file descriptors is less than 65536
root@host03: Setting open filehandle limit to 65536 ...
root@host01: -- Checking dbadmin_ssh directory -- ...Done
root@host01: -- Generating SSH keys for user dbadmin -- ...Done
root@host01: -- Copying root@host01:dbadmin_ssh_keys.tgz file to /tmp/dbadmin_ssh_keys.tgz -- 
...Done
Enter password for new UNIX user dbadmin: 
Retype new UNIX password for user dbadmin: 
root@host01: -- Creating user dbadmin -- ...Done
root@host01: -- Checking /home/dbadmin directory -- ...Done
root@host01: -- Changing the owner of /home/dbadmin directory to dbadmin -- ...Done
root@host01: -- Write check for /home/dbadmin directory -- ...Done
root@host01: -- Copying /tmp/dbadmin_ssh_keys.tgz file to root@host01:dbadmin_ssh_keys.tgz -- 
...Done
root@host01: -- Installing ssh keys -- ...Done
root@host02: -- Creating user dbadmin -- ...Done
root@host02: -- Checking /home/dbadmin directory -- ...Done
root@host02: -- Changing the owner of /home/dbadmin directory to dbadmin -- ...Done
root@host02: -- Write check for /home/dbadmin directory -- ...Done
root@host02: -- Copying /tmp/dbadmin_ssh_keys.tgz file to root@host02:dbadmin_ssh_keys.tgz -- 
...Done
root@host02: -- Installing ssh keys -- ...Done
root@host03: -- Creating user dbadmin -- ...Done
root@host03: -- Checking /home/dbadmin directory -- ...Done
root@host03: -- Changing the owner of /home/dbadmin directory to dbadmin -- ...Done
root@host03: -- Write check for /home/dbadmin directory -- ...Done
root@host03: -- Copying /tmp/dbadmin_ssh_keys.tgz file to root@host03:dbadmin_ssh_keys.tgz -- 
...Done
root@host03: -- Installing ssh keys -- ...Done
===== Site Availability Test ====================================
All sites are available ... ok
===== Testing host01 ============================================
Site availability ... ok<br>Passwordless SSH access
Passwordless SSH access<br>Passwordless SSH access to other sites ... ok
Passwordless SSH access to other sites ... ok<br>Getting various information about the site ... ok
Getting various information about the site
Python is installed \begin{array}{ccc}\n\text{Frob} & \text{Frob} & \text{Frob} \\
\text{Frob} & \text{Frob} & \text{Frob} & \text{Frob}\n\end{array}Enough RAM per CPUs
Getting information about the ports ... ok
Port availability for Spread ... ok
```
#### **Installation Guide**

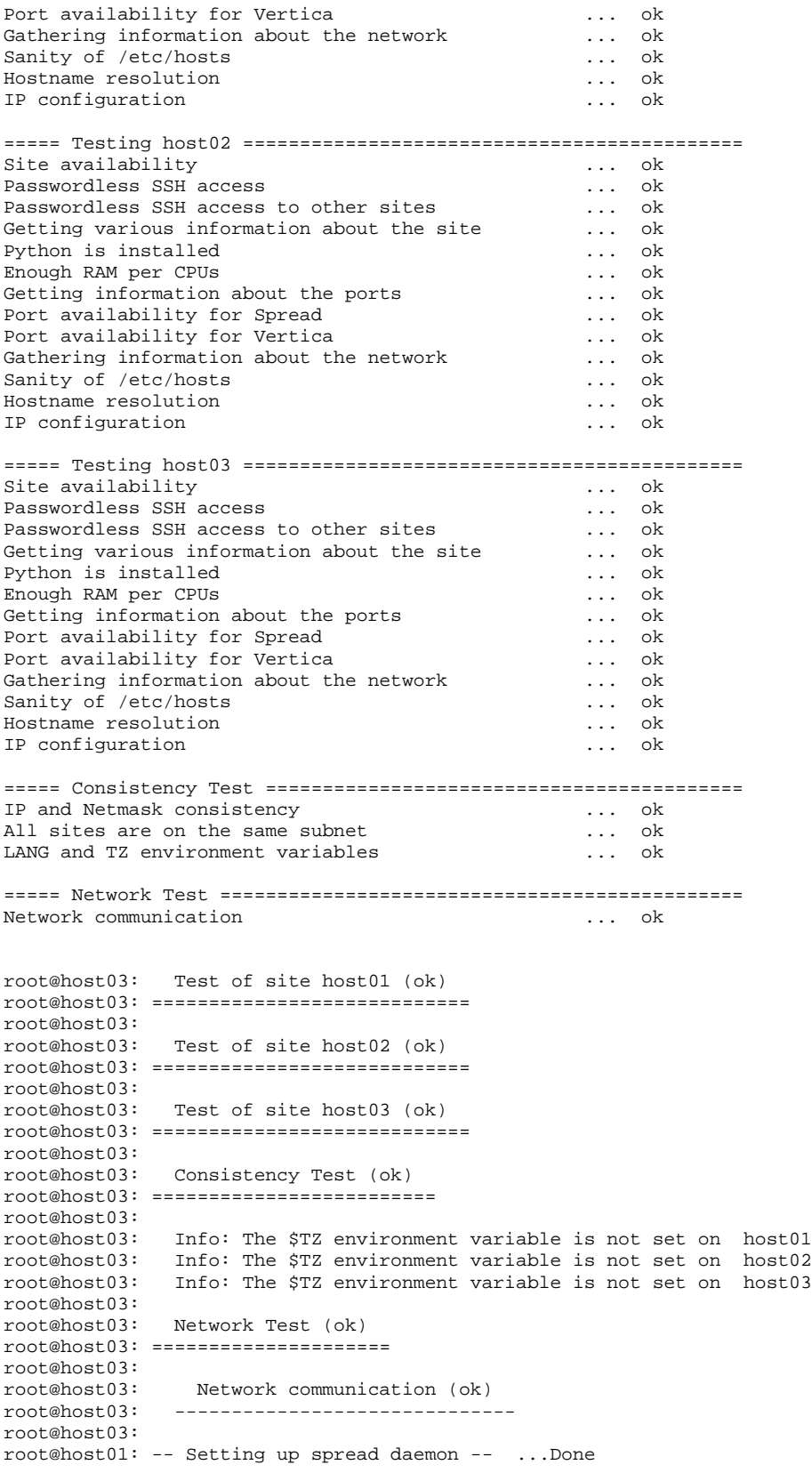

```
root@host01: -- Copying /opt/vertica/config/vspread.conf file to 
root@host01:/opt/vertica/config/vspread.conf -- ...Done
root@host01: -- Checking /opt/vertica/config/clusters directory -- ...Done
root@host01: -- Checking /opt/vertica/config directory -- ...Done
root@host01: -- Checking /opt/vertica/config/configInfo directory -- ...Done
root@host01: -- Checking /opt/vertica/config/share directory -- ...Done
root@host01: -- Checking /opt/vertica/config/users directory -- ...Done
root@host01: -- Checking /opt/vertica/config/users/dbadmin directory -- ...Done
root@host01: -- Changing the owner of /opt/vertica/config/users/dbadmin directory to dbadmin -- 
...Done
root@host01: -- Write check for /opt/vertica/config/users/dbadmin directory -- ...Done
root@host01: -- Starting spread daemon -- ...Done
root@host01: Creating node node1_host01 definition for host host01 ...Done
root@host02: -- Setting up spread daemon -- ...Done
root@host02: -- Copying /opt/vertica/config/vspread.conf file to 
root@host02:/opt/vertica/config/vspread.conf -- ...Done
root@host02: -- Checking /opt/vertica/config/clusters directory -- ...Done
root@host02: -- Checking /opt/vertica/config directory -- ...Done
root@host02: -- Checking /opt/vertica/config/configInfo directory -- ...Done
root@host02: -- Checking /opt/vertica/config/share directory -- ...Done
root@host02: -- Checking /opt/vertica/config/users directory -- ...Done
root@host02: -- Checking /opt/vertica/config/users/dbadmin directory -- ...Done
root@host02: -- Changing the owner of /opt/vertica/config/users/dbadmin directory to dbadmin -- 
...Done
root@host02: -- Write check for /opt/vertica/config/users/dbadmin directory -- ...Done
root@host02: -- Starting spread daemon -- ...Done
root@host02: Creating node node2_host02 definition for host host02 ...Done
root@host03: -- Setting up spread daemon -- ...Done
root@host03: -- Copying /opt/vertica/config/vspread.conf file to 
root@host03:/opt/vertica/config/vspread.conf -- ...Done
root@host03: -- Checking /opt/vertica/config/clusters directory -- ...Done
root@host03: -- Checking /opt/vertica/config directory -- ...Done
root@host03: -- Checking /opt/vertica/config/configInfo directory -- ...Done
root@host03: -- Checking /opt/vertica/config/share directory -- ...Done
root@host03: -- Checking /opt/vertica/config/users directory -- ...Done
root@host03: -- Checking /opt/vertica/config/users/dbadmin directory -- ...Done
root@host03: -- Changing the owner of /opt/vertica/config/users/dbadmin directory to dbadmin -- 
...Done
root@host03: -- Write check for /opt/vertica/config/users/dbadmin directory -- ...Done
root@host03: -- Starting spread daemon -- ...Done
root@host03: Creating node node3_host03 definition for host host03 ...Done
root@host03: Verifying spread configuration
Installation complete.
To create a database:
1. run /opt/vertica/bin/adminTools as dbadmin
2. select Create Database from the Configuration menu
```
#

## **After You Install**

The tasks described in this section are optional and provided for your convenience. When you have completed this section, proceed to one of the following:

- · Tutorial Procedure in the Quick Start
- · Configuring the Database in the Database Administrator's Guide

## **Installing Your License Key**

The first time you log in as the Database Administrator and run the Vertica Administration Tools, the user interface displays:

- 1. the EULA (license agreement). Type "accept" to proceed.
- 2. a form asking for the path to the license key file. Enter the **absolute pathname** of the file and press OK.

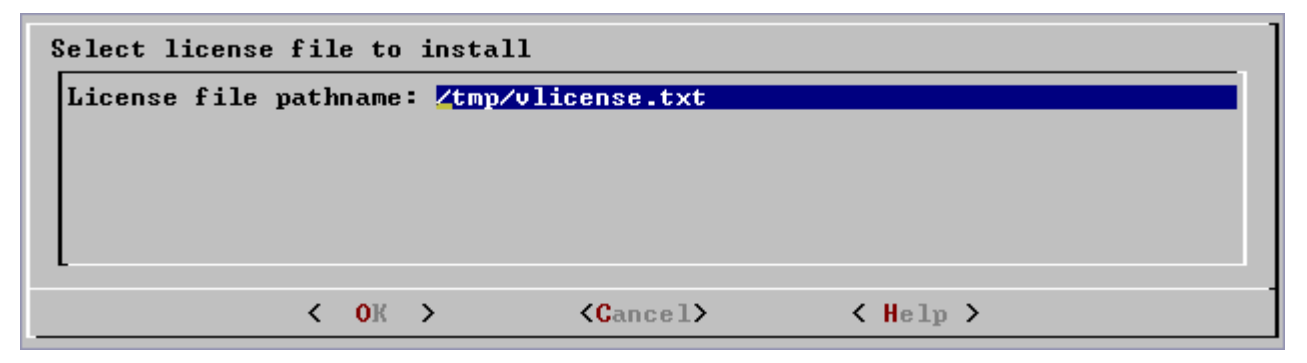

Vertica copies the license key file to /opt/Vertica/config/vlicense.key.

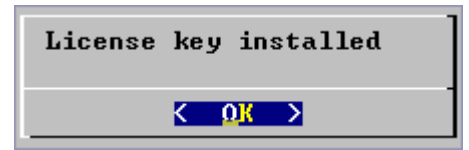

## **Installing the JDBC Driver (Optional)**

This section describes how to install the Vertica JDBC driver. For more information about the JDBC driver, refer to the Connecting With JDBC section of the SQL Programmer's Guide or to the documentation on the *PostgreSQL JDBC Driver* [\(http://jdbc.postgresql.org/\)](http://jdbc.postgresql.org/) Web site.

1. Copy the jar file from its default location to a location on your client system that is within the CLASSPATH environment variable used by your JDBC client application. The default location of the jar file is:

/opt/vertica/client/JDBC/jars/vertica.jar

You may need root privileges to perform this step, depending on your client system configuration.

2. Make sure that the permissions on the jar file allow it to be read and executed by any user.

## **Installing the ODBC Driver (Optional)**

This section describes how to install the Vertica ODBC driver. For more information about the ODBC driver, see Setting Up a Data Source Name in the SQL Programmer's Guide.

- 1. Log into a Windows account with Administrator privileges.
- 2. Download the Vertica ODBC Driver from [http://www.vertica.com/v-zone/download\\_vertica](http://www.vertica.com/v-zone/download_vertica) [http://www.vertica.com/v-zone/download\\_vertica](http://www.vertica.com/v-zone/download_vertica) to a temporary folder on your Windows system.
- 3. Unzip the file.
- 4. Using Windows Explorer, **right-click** the file **vertica.msi** and select **Install** from the pop-up menu.

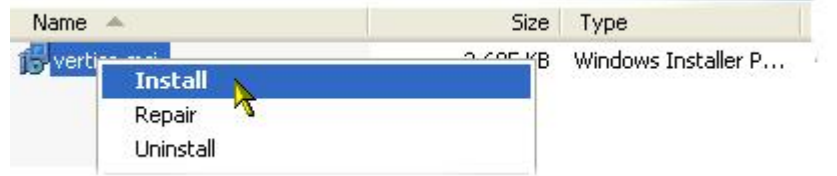

5. Click **Next>**. The ODBC driver documentation is part of the Vertica documentation set and is not packaged with the driver.

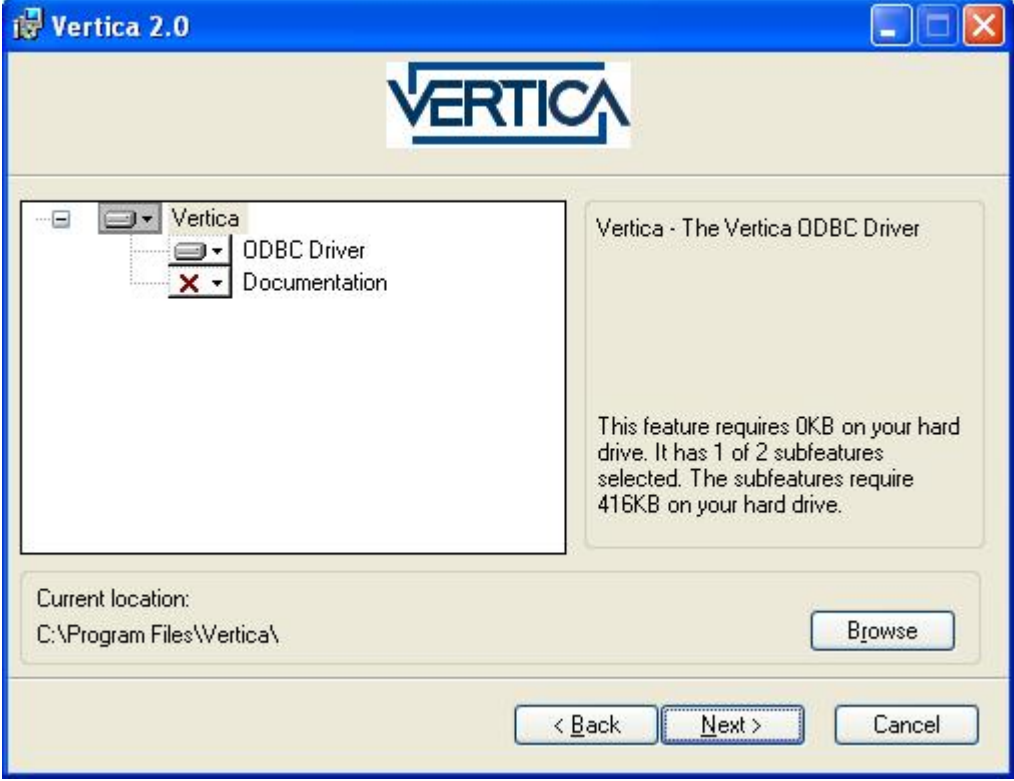

6. If you see the following error:

There is a problem with this Windows installed package. A DLL required for this install to complete could not be run. Contact your support personnel or package vendor.

#### Upgrade the *Windows Installer*

[http://www.microsoft.com/downloads/details.aspx?familyid=889482fc-5f56-4a38-b838](http://www.microsoft.com/downloads/details.aspx?familyid=889482fc-5f56-4a38-b838-) de776fd4138c&displaylang=en.

7. In the installation complete dialog, click **Finish**.

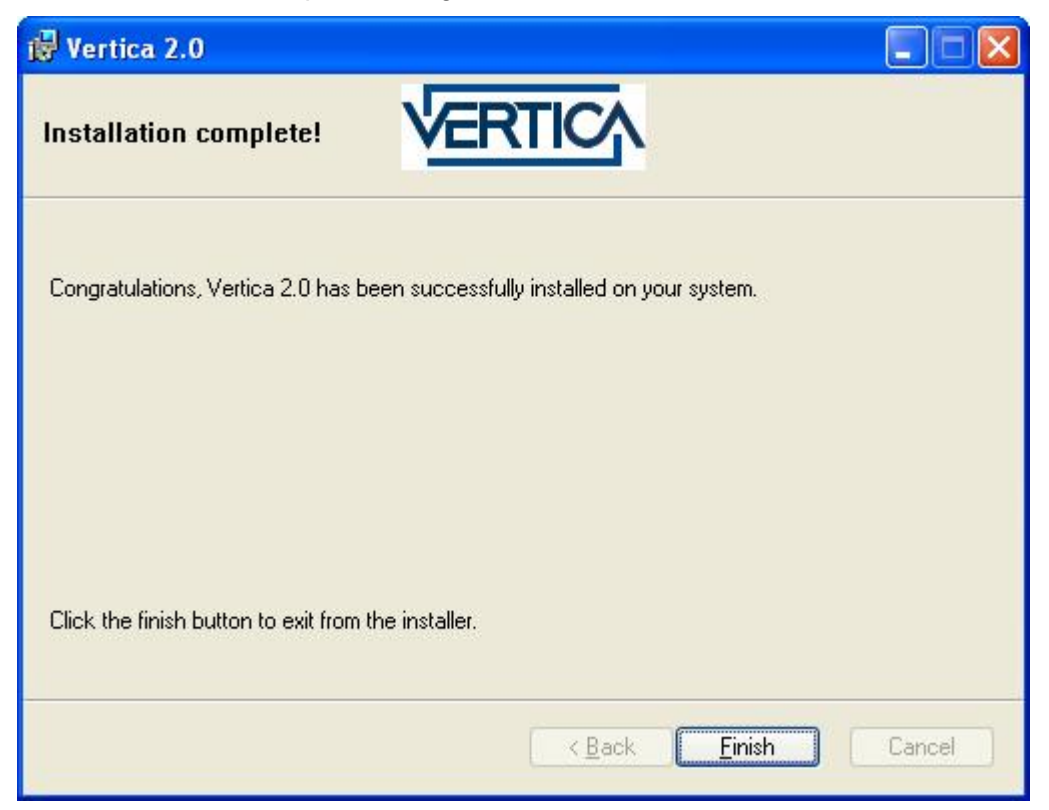

## **Install vsql Client Application on Non-Cluster Hosts (Optional)**

You can use the Vertica vsql executable image on a non-cluster host to connect to a Vertica database.

- If the non-cluster host is running the same operating system as the cluster, simply copy the image file to the remote system. For example:
	- \$ **scp host01:/opt/vertica/bin/vsql .**
	- \$ **./vsql**
- If the non-cluster host is running a different operating system, you must log in as root and install the Vertica rpm package on that host. For example:
	- # **rpm -Uvh** *filename*

where *filename* is one of the following packages. **Replace the build number** (for example 5- 0) with the actual build number of the release you are installing.

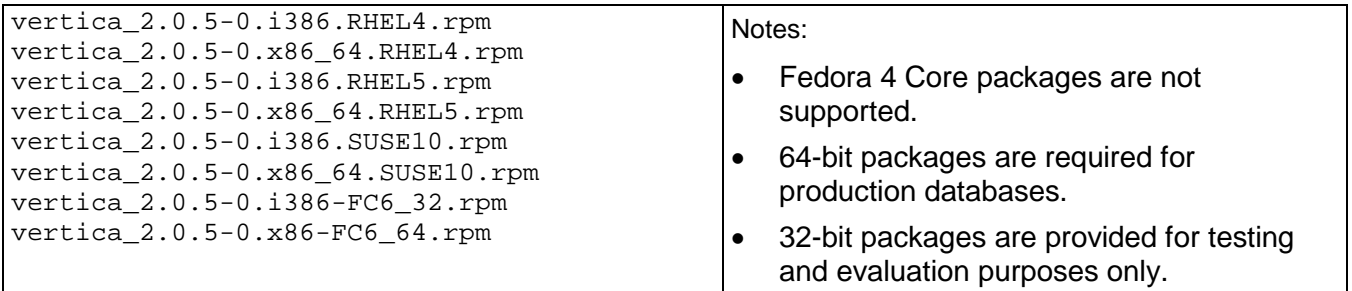

#### **Notes**

- Use the same Command Line Options that you would on a cluster host.
- · Do you use more than two connections from the same host when bulk loading data.
- · You cannot run vsql on a Cygwin bash shell (Windows). Use ssh to connect to a cluster host, then run vsql.

## **Uninstalling the Vertica Software**

- 1. **For each host** in the cluster:
	- 1. Choose a host machine and **log in as root** (or log in as another user and switch to root).

```
$ su - root
password: <root-password>
```
- #
- 2. **Find the name** of the package that is installed:
- # **rpm -qa | grep vertica**
- 3. **Remove the package**:
- # **rpm -e** *package*
- 4. Optionally **delete the /opt/vertica/ directory** and all subdirectories:
- # **rm -rf /opt/vertica/**
- 2. **For each client** system:
	- 1. Delete the **JDBC driver** jar file.
	- 2. Delete **ODBC driver data source names**.
	- 3. Delete the **ODBC driver software**. On Windows, go to Start > Control Panel > Add or Remove Programs and look for "Vertica." Click Remove.

## **Manual Procedures**

The procedures described in this section are performed automatically in the *Installing Vertica* (page 27) section. They are provided here **only to be used in case of installation problems** and/or when you are instructed to do so by *Technical Support* (on page 9). If did not encounter any installation problems, proceed to the Database Administrator's Guide for instructions on how to configure and operate a database.

## **Check Hostname Resolution**

It is essential that the hostnames used in node definitions are correct. The output of the Linux **hostname** command (the fully qualified domain name) must be **identical** to that of the **ping**  command (the hostname with which the machine identifies itself).

Invalid hostname resolution is a very common source of problems. Your Vertica database will not work unless the hostname resolution is correct.

#### **Checking Hostname Resolution**

For each host used as a node an a Vertica database:

1. Make sure that the  $/etc/host$  file contains an external IP address with a valid, fully qualified domain name and an optional short hostname. For example:

192.168.1.50 tristan.brittany.com tristan

2. Execute the **hostname -f** command. For example:

# **/bin/hostname -f** tristan.brittany.com

3. **Ping** the host. For example:

```
# ping tristan.brittany.com
```

```
PING tristan.brittany.com (192.168.1.50) 56(84) bytes of data.
64 bytes from tristan.brittany.com (192.168.1.50): icmp_seq=0 ttl=64 
  time=0.086 ms
     ă,
```
**4. Compare** the **hostname** command output (the fully qualified domain name) to the **ping**  command output (the hostname with which the machine identifies itself). **These names must be identical.**

Setting the HOSTNAME Environment Variable

Some Linux installations require the HOSTNAME environment variable to be set correctly.

1. If the **HOSTNAME environment variable** is not defined, add the following line to your /root/.profile or /root/.bashrc file:

export HOSTNAME=`hostname`

2. If the **HOSTNAME environment variable** is already defined, make sure that it **matches the hostname** output:

```
# echo $HOSTNAME
```
tristan.brittany.com

If they do not match, change the value of HOSTNAME in /root/.profile or /root/.bashrc:

```
export HOSTNAME=`/bin/hostname -f`
```
#### **Important Notes**

- · If you are using a host with **multiple network interfaces**, use the IP address that is connected to the other cluster hosts.
- · Use a dedicated gigabit switch.
- · Do not use DHCP **dynamically assigned IP addresses** for Vertica hosts. Use only static addresses or permanently leased DHCP addresses.
- · Do not use the hostname **localhost** in a node definition.

#### **Examples**

In this example, the machines in the cluster are tristan, isolde and kurwenal. The Administration Tools are running on tristan.

1. Correct resolution:

```
# /bin/hostname -f
tristan.brittany.com
# ping tristan
Pinging tristan [192.168.0.50] with 32 bytes of data:
Reply from tristan.brittany.com: bytes=32 time<1ms TTL=128
```
Use the fully qualified domain name **tristan.brittany.com** in the cluster definition.

2. Correct resolution:

```
# ssh isolde hostname -f
isolde
# ping isolde
Pinging isolde [192.168.0.51] with 32 bytes of data:
Reply from isolde: bytes=32 time<1ms TTL=128
```
You can use the short hostname **isolde** in the cluster definition for convenience.

3. Incorrect resolution:

```
# ssh kurwenal hostname -f
kurwenal
# ping kurwenal
Pinging kurwenal [192.168.0.52] with 32 bytes of data:
Reply from 192.168.0.52: bytes=32 time<1ms TTL=128
```
The ping command output does not match the /bin/hostname -f output. Thus, the host machine **kurwenal** is not correctly configured and cannot be used in the cluster definition.

## **Check Subnet Masks**

All hosts used in a Vertica database must have the same subnet mask. If this requirement is problematic, contact *Technical Support* (on page 9) for assistance.

## **Define the Loopback Address**

Make sure that the /etc/hosts file exists and contains the loopback address **127.0.0.1** with only the name **localhost** in both fully qualified and unqualified forms. For example:

127.0.0.1 localhost.localdomain localhost

Do not use the loopback address 127.0.0.1 or the name localhost in a node definition.

Do not assign the cluster node hostname to 127.0.0.1.

## **Enable Port 5433**

Make sure port 5433 is TCP-enabled on all hosts for connections inside and outside the database. (If port 5433 cannot be used for this purpose, contact *Technical Support* (on page 9).) This includes making sure that all of the following correctly configured or disabled.

- · firewalls (not recommended for database hosts; see Firewall Configuration)
- SELinux (Security-Enhanced Linux)
- · iptables

If it is consistent with your security policy, you can disable the Linux firewall and SELinux by running the command:

system-config-securitylevel

#### **For More Information About SELinux**

- *NSA's Page on SELinux ([http://www.nsa.gov/selinux\)](http://www.nsa.gov/selinux)*
- · *Red Hat's Page on SELinux* ([http://www.redhat.com/promo/security/?sc\\_cid=MSI\\_GSEL\\_25&s\\_kwcid=selinux](http://www.redhat.com/promo/security/?sc_cid=MSI_GSEL_25&s_kwcid=selinux)|73196732 1)

#### **For More Information About iptables**

- · *The netfilter.org "iptables" project* [\(http://www.netfilter.org/projects/iptables/index.html](http://www.netfilter.org/projects/iptables/index.html))
- · *Iptables Tutorial 1.2.1* [\(http://iptables-tutorial.frozentux.net/iptables-tutorial.html](http://iptables-tutorial.frozentux.net/iptables-tutorial.html))
- · *LinuxGuruz Linux iptables HOWTO* [\(http://www.linuxguruz.com/iptables/howto/iptables-](http://www.linuxguruz.com/iptables/howto/iptables-)HOWTO.html)

## **Enable Secure Shell (SSH) Logins**

The administrative account must be able to use Secure Shell (SSH) to log in (ssh) to all hosts without specifying a password. The shell script install\_vertica does this automatically. This section describes how to do it manually if necessary.

- 1. If you do not already have SSH installed on all hosts, log in as root on each host and install it now. You can download a free version of the SSH connectivity tools from *OpenSSH* ([http://www.openssh.com/\)](http://www.openssh.com/).
- 2. Log in to the Vertica administrator account (dbadmin in this example).
- 3. Make your home directory (~) writable only by yourself. Choose one of:

```
# chmod 700 ~
or
# chmod 755 ~
where:
```
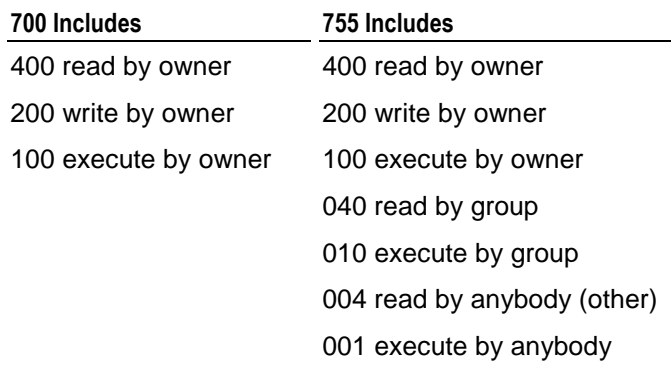

4. Change to your home directory:

# **cd ~**

5. Generate a private key/ public key pair:

```
# ssh-keygen -t rsa
Generating public/private rsa key pair. 
Enter file in which to save the key (/home/dbadmin/.ssh/id_rsa): \leftarrowCreated directory '/home/dbadmin/.ssh'.
Enter passphrase (empty for no passphrase): \leftrightarrowEnter same passphrase again: \leftarrowYour identification has been saved in /home/dbadmin/.ssh/id_rsa. 
Your public key has been saved in /home/dbadmin/.ssh/id_rsa.pub.
```
6. Make your .ssh directory readable and writable only by yourself:

# **chmod 700 ~/.ssh**

7. Change to the .ssh directory:

```
# cd ~/.ssh
```
8. Copy the file id\_rsa.pub onto the file authorized\_keys2.

# **cp id\_rsa.pub authorized\_keys2**

9. Make the files in your .ssh directory readable and writable only by yourself:

```
# chmod 600 ~/.ssh/*
```
10. For each cluster host:

# **scp -r ~/.ssh <***host***>:.**

11. Connect to each cluster host. The first time you ssh to a new remote machine, you may get a message similar to the following:

```
$ ssh dev0
Warning: Permanently added 'dev0,192.168.1.92' (RSA) to the list of 
  known hosts.
```
This message appears only the first time you ssh to a particular remote host.

### **Increase Free Memory**

- 1. Add the following line to /etc/sysctl.conf (the kernel sysctl configuration file): vm.min\_free\_kbytes = 4096
- 2. At the root command line prompt, enter:
	- # **echo 4096 > /proc/sys/vm/min\_free\_kbytes**

### **Increase the Maximum Number of Files Open**

Vertica requires a large number of file handles. To avoid "too many files open" errors:

- 1. Check the current limit:
	- \$ **ulimit -n**
- 2. If necessary, permanently increase this limit for all users by editing the file /etc/security/limits.conf and adding the lines:
	- \* soft nofile 65536
	- \* hard nofile 65536

The leading asterisk means that the setting applies to all users.

- 3. Reload the config file:
	- # **sysctl -p**
- 4. Log out and log in again. The new shell will have the new ulimit setting.

#### **Note**

If the nofile parameter is less than 32768, Vertica fails and logs the following message:

```
Not enough open file handles allowed (1024 available/32768 required); see 
'ulimit -n'.
```
## **Install libreadline.so.4**

The Readline run-time library provides a set of functions that allow users to:

- edit command lines
- maintain a list of previously-entered command lines
- perform csh-like history expansion on previous commands.

To install libreadline:

- 1. Download libreadline.so.4:
	- **32-bit version** [http://mirrors.kernel.org/fedora/core/3/x86\\_64/os/Fedora/RPMS/readline-](http://mirrors.kernel.org/fedora/core/3/x86_64/os/Fedora/RPMS/readline-)4.3-13.i386.rpm
	- ß *64-bit version* [http://mirrors.kernel.org/fedora/core/3/x86\\_64/os/Fedora/RPMS/readline-](http://mirrors.kernel.org/fedora/core/3/x86_64/os/Fedora/RPMS/readline-)4.3-13.x86\_64.rpm
- 2. Use rpm to install the package. For example:
	- \$ **rpm -Uvh readline-***version-platform***.rpm**

where *version-platform* specifies the name of the package you downloaded.

## **Set Up Time Synchronization**

Use NTP or some other time synchronization mechanism to keep all hosts synchronized. Time variances can cause (inconsistent) query results when using Date/Time Functions.

For instructions, see:

- · [http://kbase.redhat.com/faq/FAQ\\_43\\_755.shtm](http://kbase.redhat.com/faq/FAQ_43_755.shtm) [http://kbase.redhat.com/faq/FAQ\\_43\\_755.shtm](http://kbase.redhat.com/faq/FAQ_43_755.shtm)
- · [http://kbase.redhat.com/faq/FAQ\\_43\\_2790.shtm](http://kbase.redhat.com/faq/FAQ_43_2790.shtm) [http://kbase.redhat.com/faq/FAQ\\_43\\_2790.shtm](http://kbase.redhat.com/faq/FAQ_43_2790.shtm)

## **Appendix: Time Zones**

## **Africa**

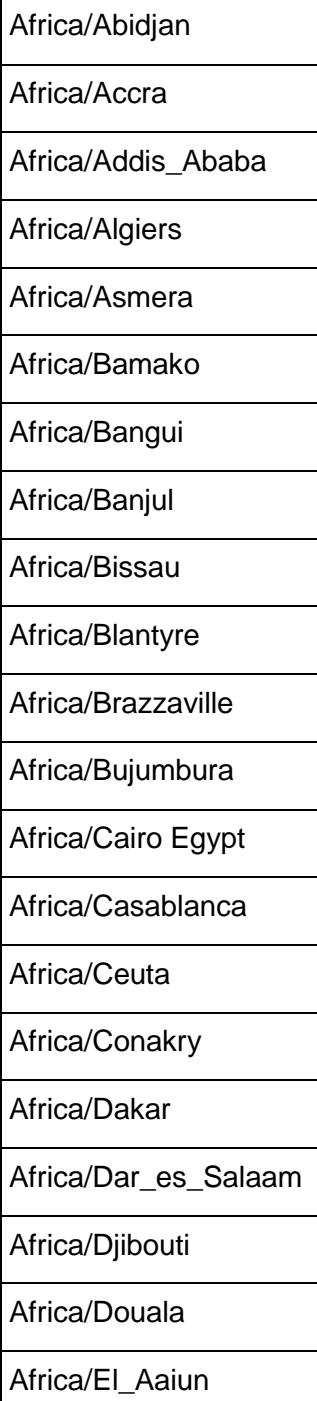

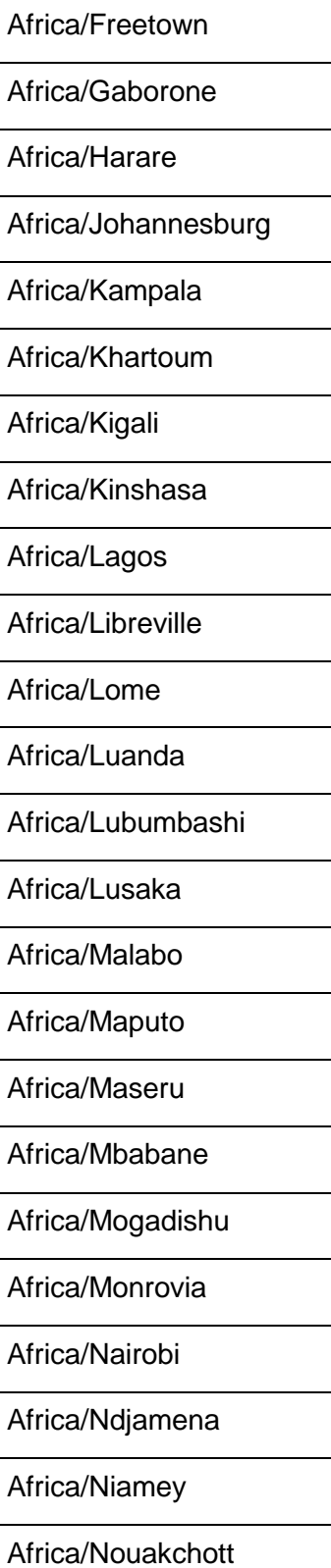

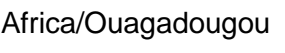

Africa/Porto-Novo

Africa/Sao\_Tome

Africa/Timbuktu

Africa/Tripoli Libya

Africa/Tunis

Africa/Windhoek

## **America**

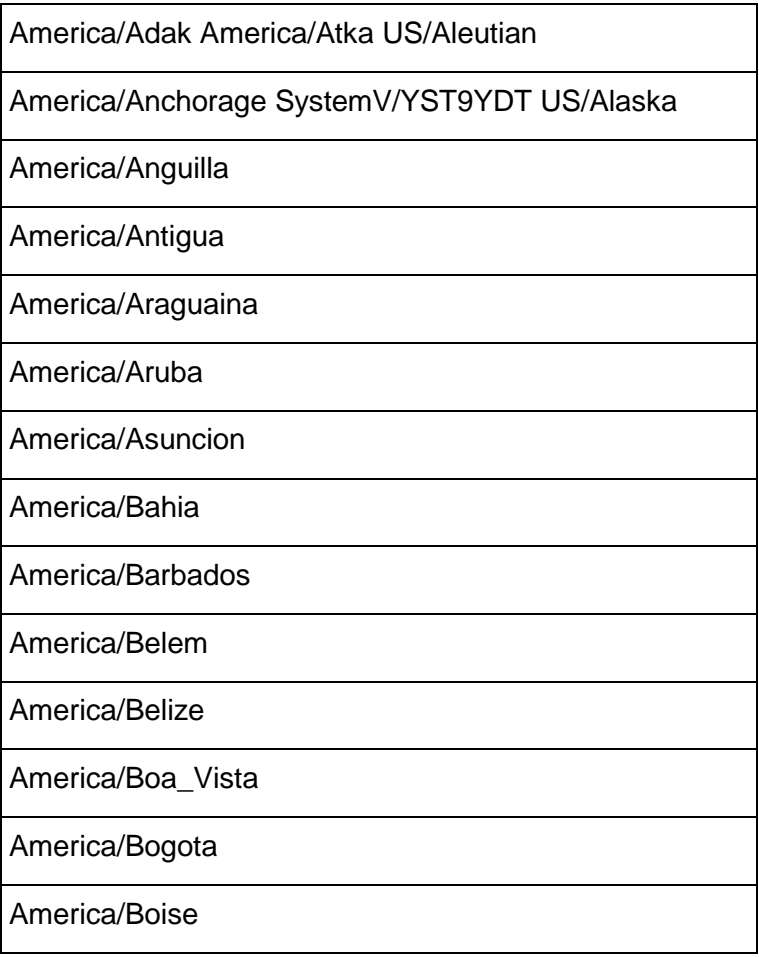

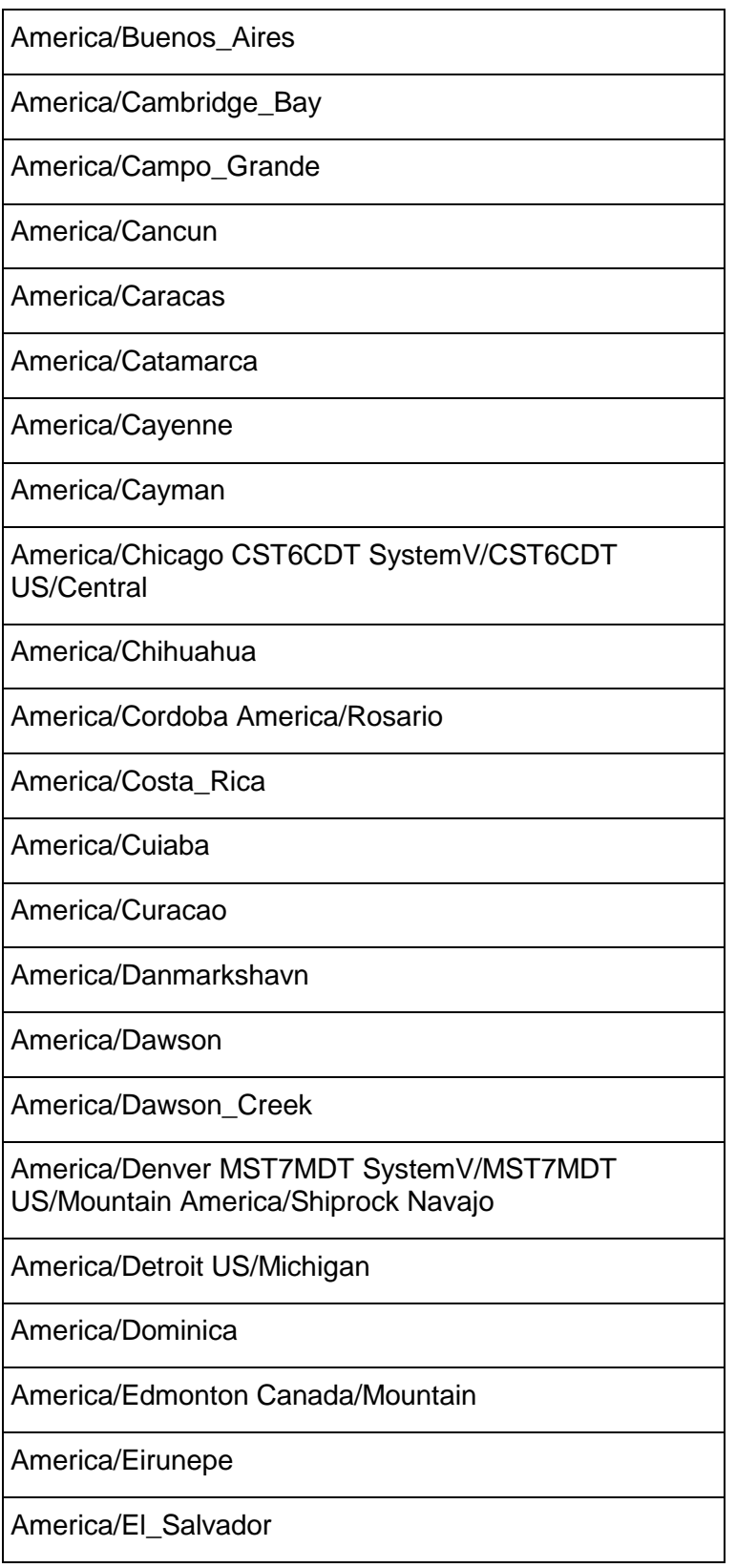

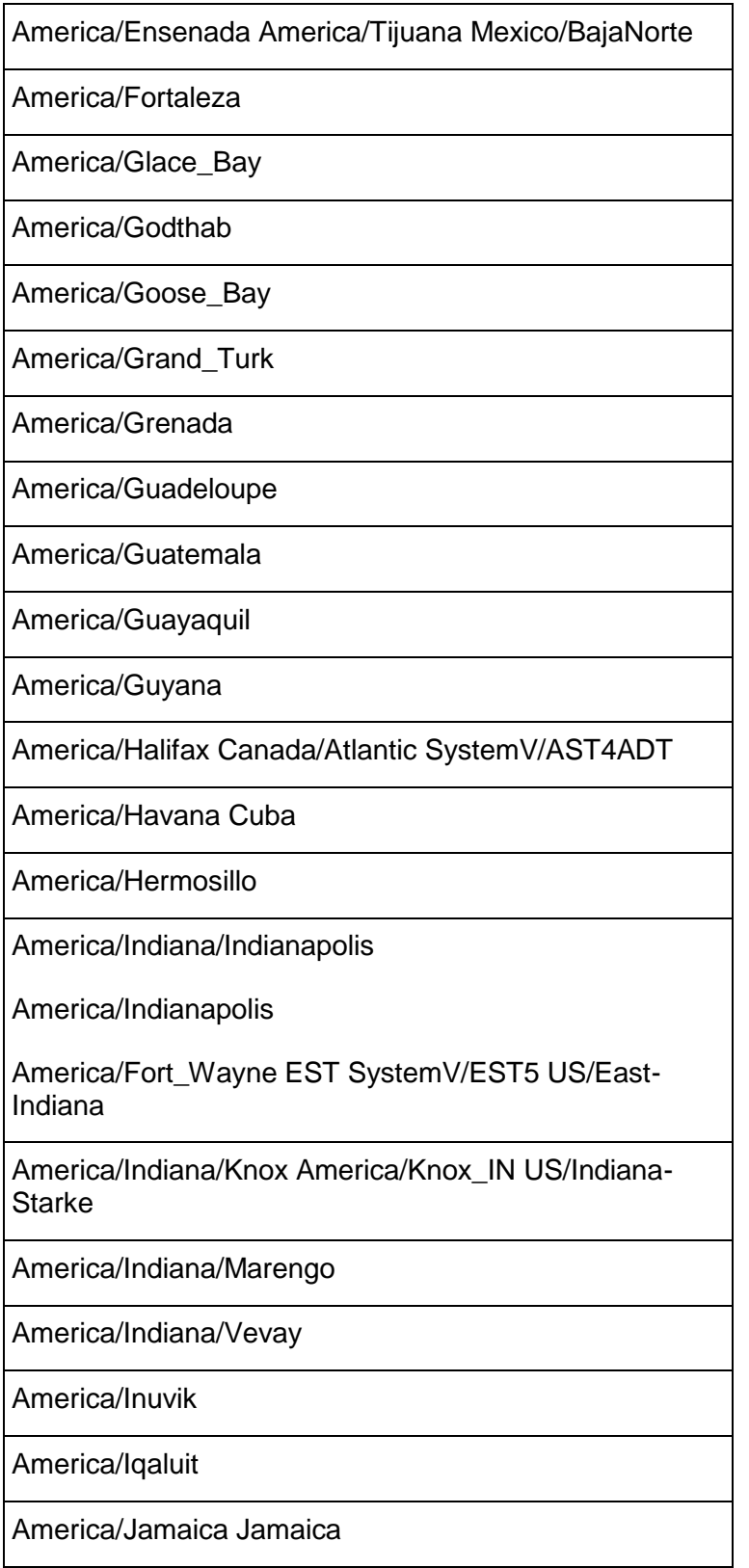

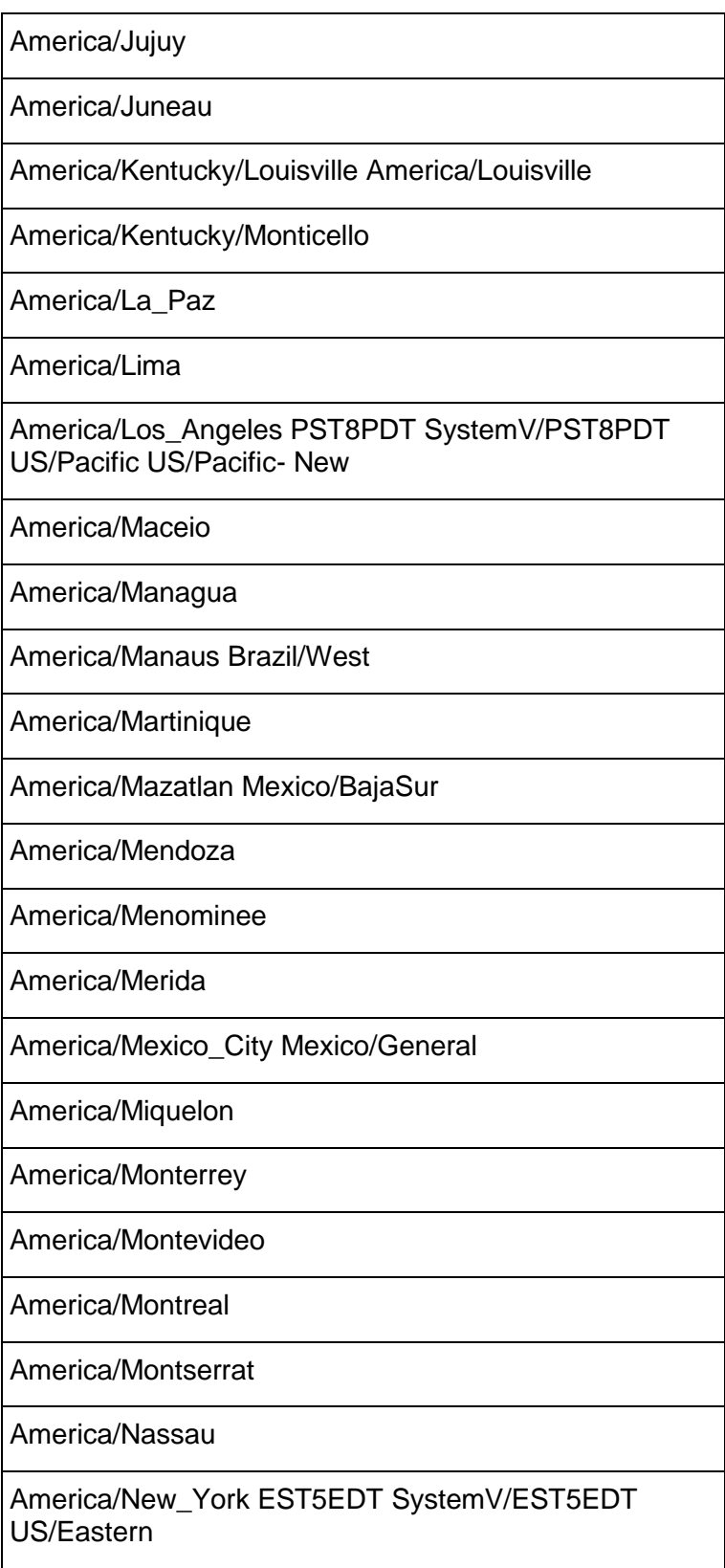

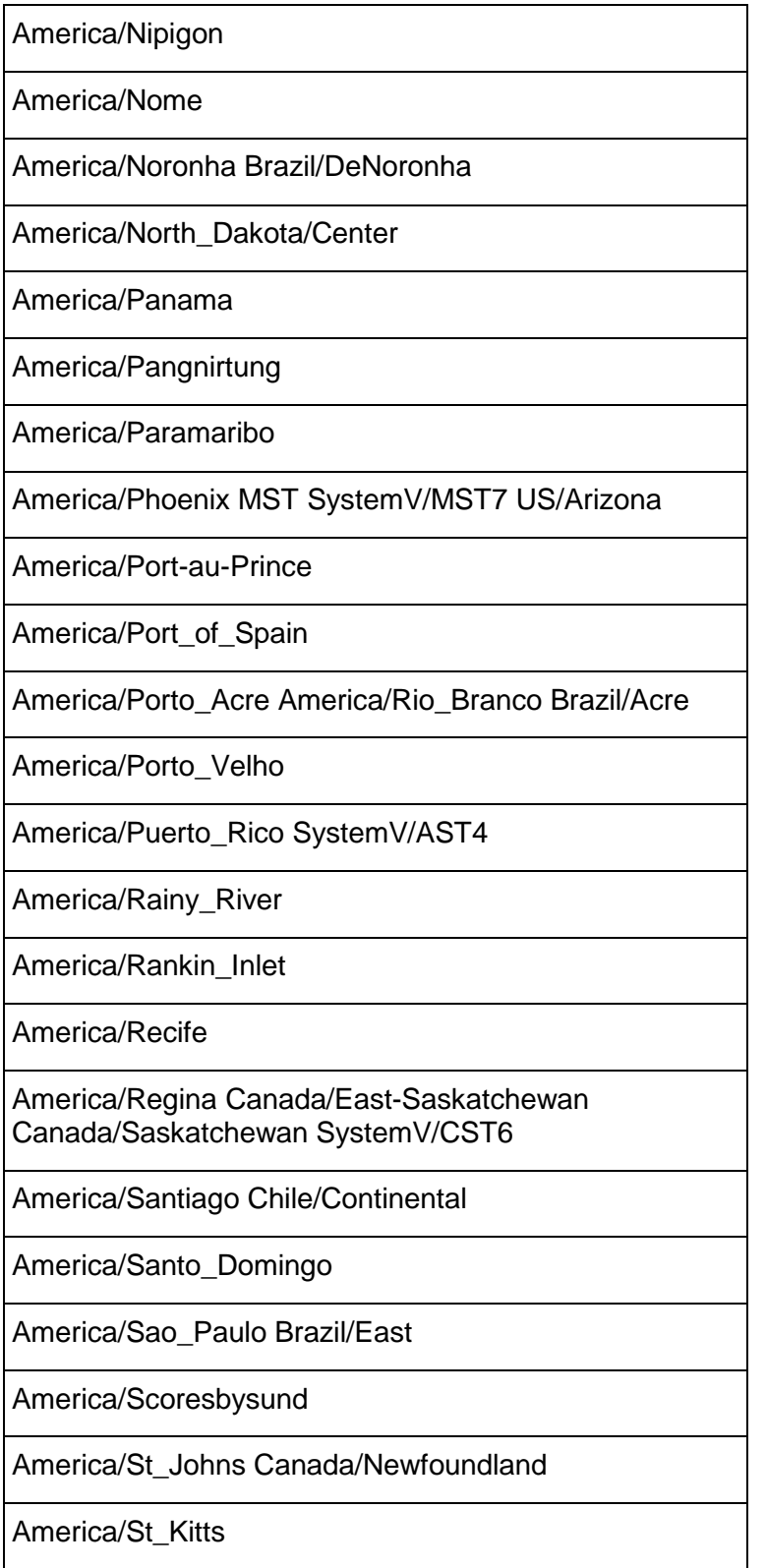

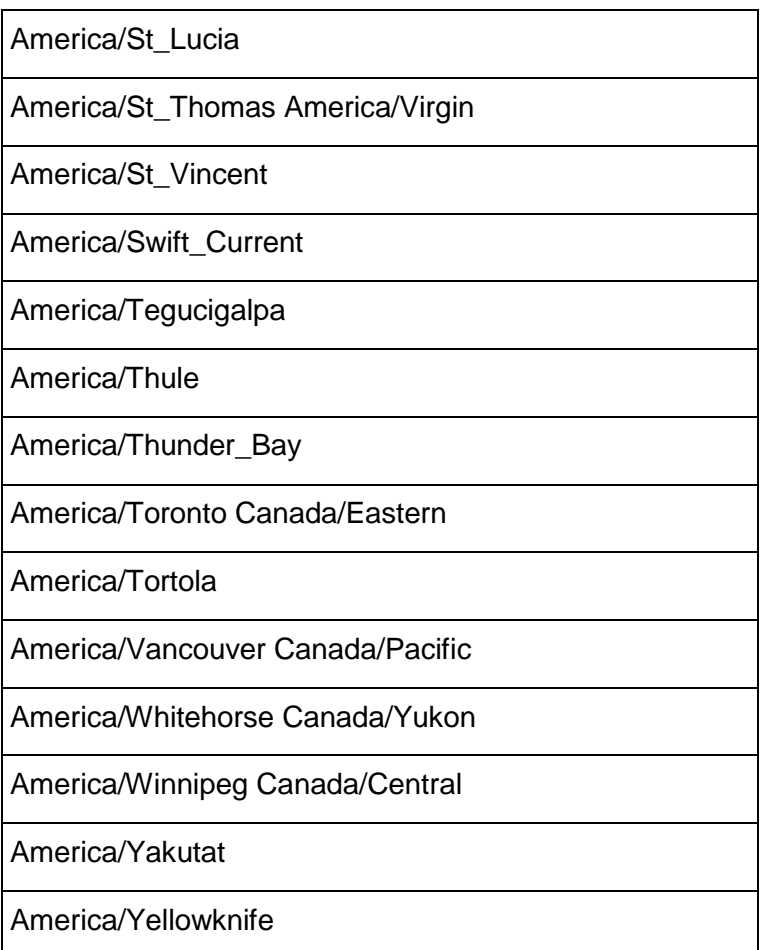

## **Antartica**

Antarctica/Casey Antarctica/Davis Antarctica/DumontDUrville Antarctica/Mawson

Antarctica/McMurdo

Antarctica/South\_Pole

Antarctica/Palmer

Antarctica/Rothera

Antarctica/Syowa

Antarctica/Vostok

## **Asia**

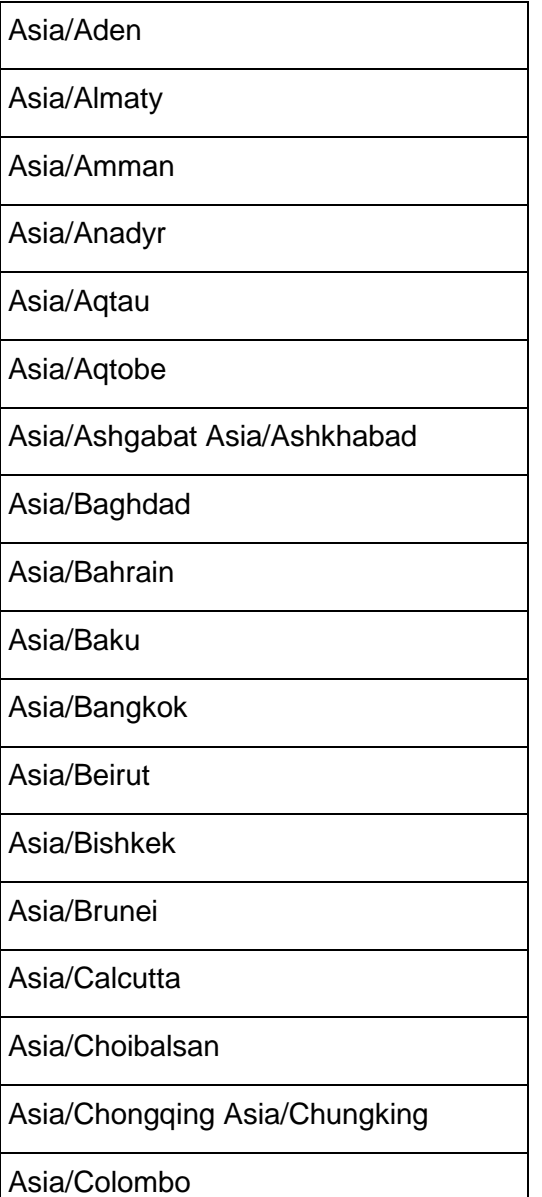

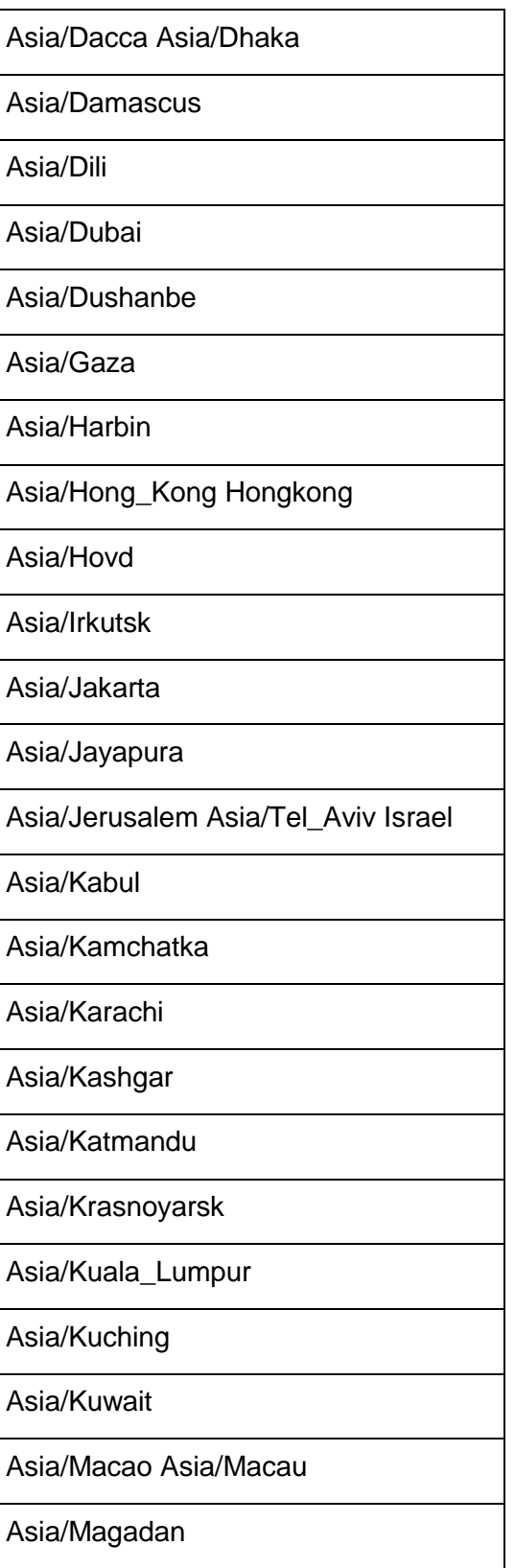

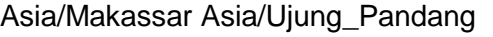

Asia/Manila

Asia/Muscat

Asia/Nicosia Europe/Nicosia

Asia/Novosibirsk

Asia/Omsk

Asia/Oral

Asia/Phnom\_Penh

Asia/Pontianak

Asia/Pyongyang

Asia/Qatar

Asia/Qyzylorda

Asia/Rangoon

Asia/Riyadh

Asia/Riyadh87 Mideast/Riyadh87

Asia/Riyadh88 Mideast/Riyadh88

Asia/Riyadh89 Mideast/Riyadh89

Asia/Saigon

Asia/Sakhalin

Asia/Samarkand

Asia/Seoul ROK

Asia/Shanghai PRC

Asia/Singapore Singapore

Asia/Taipei ROC

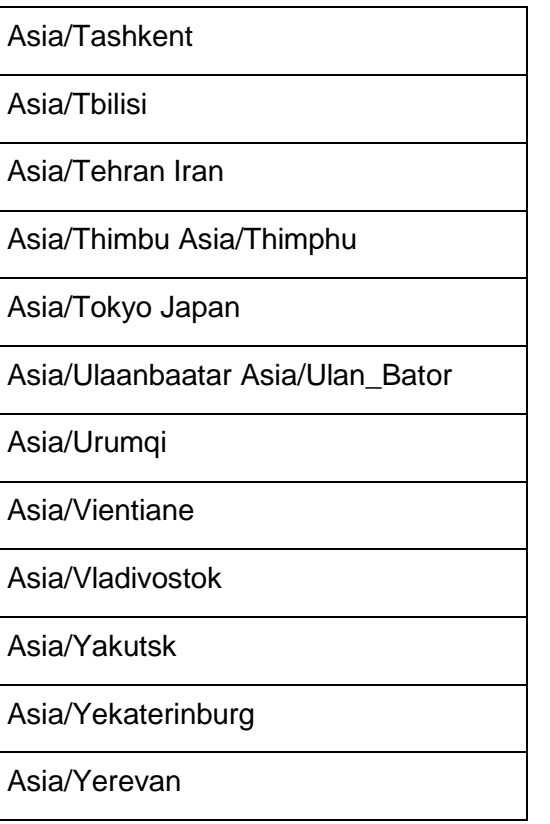

## **Atlantic**

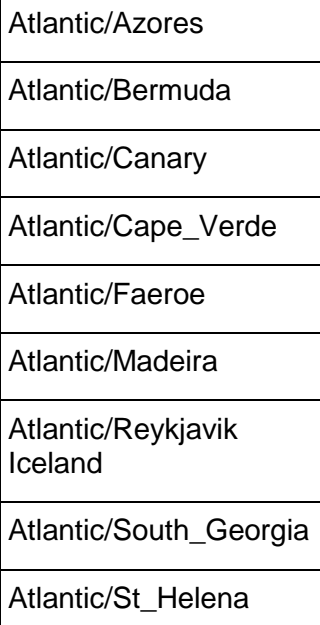

Atlantic/Stanley

## **Australia**

Australia/ACT

Australia/Canberra

Australia/NSW

Australia/Sydney

Australia/Adelaide

Australia/South

Australia/Brisbane

Australia/Queensland

Australia/Broken\_Hill

Australia/Yancowinna

Australia/Darwin

Australia/North

Australia/Hobart

Australia/Tasmania

Australia/LHI

Australia/Lord\_Howe

Australia/Lindeman

Australia/Melbourne

Australia/Victoria

Australia/Perth Australia/West

## **Etc/GMT**

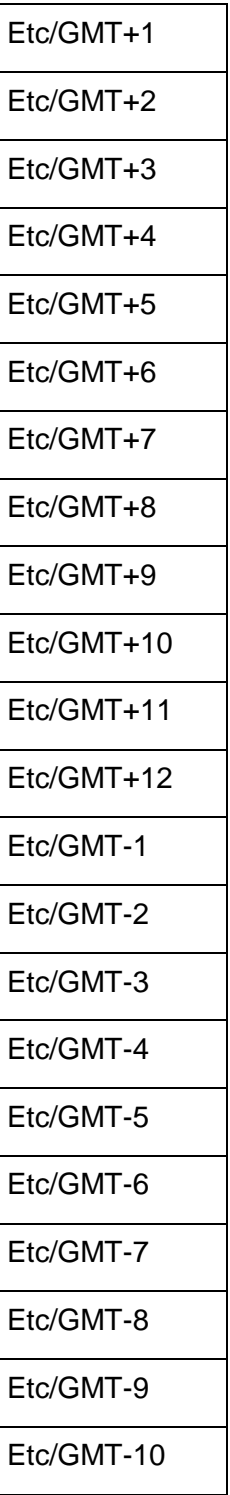

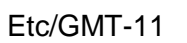

Etc/GMT-12

Etc/GMT-13

Etc/GMT-14

## **Europe**

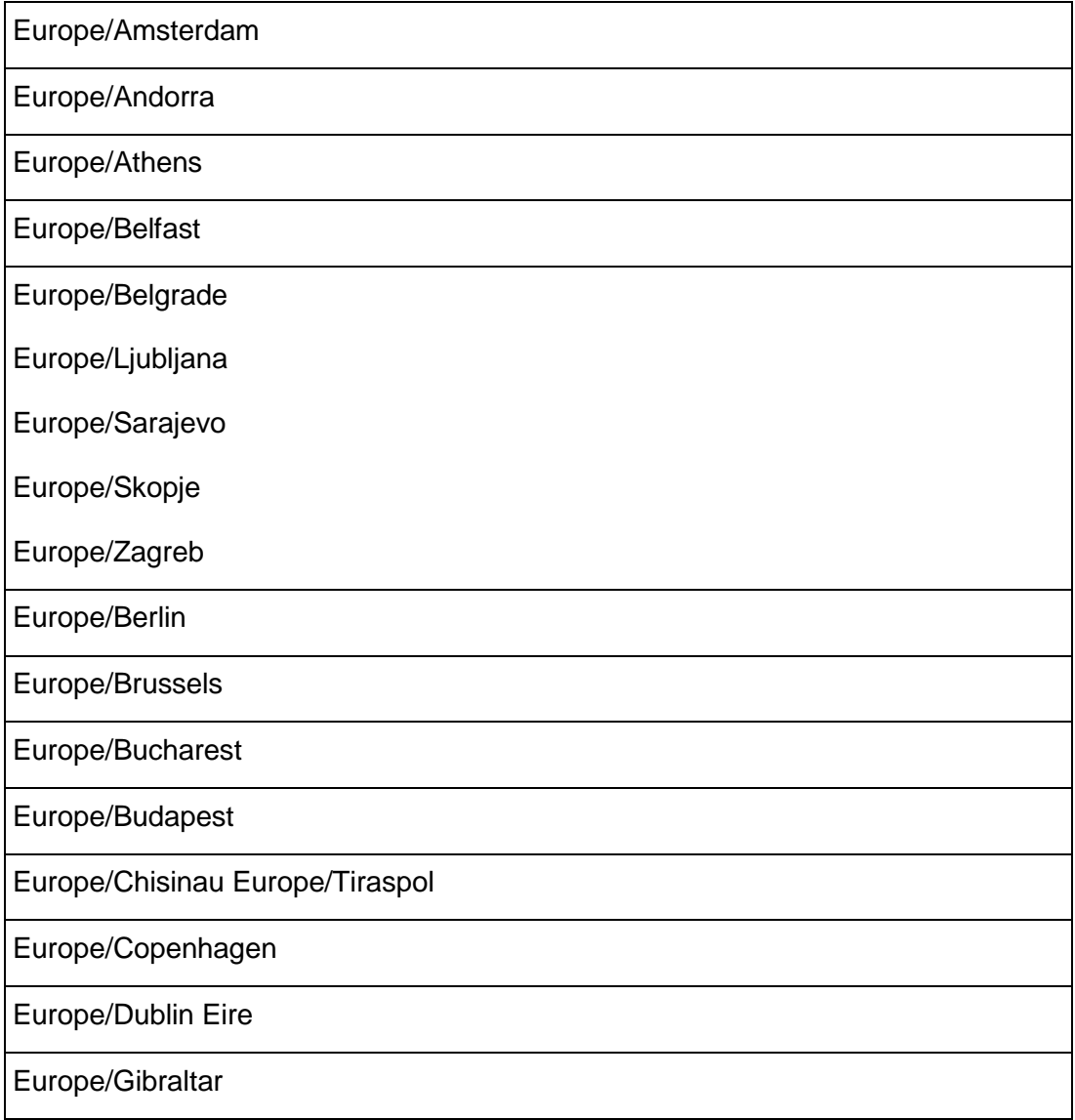

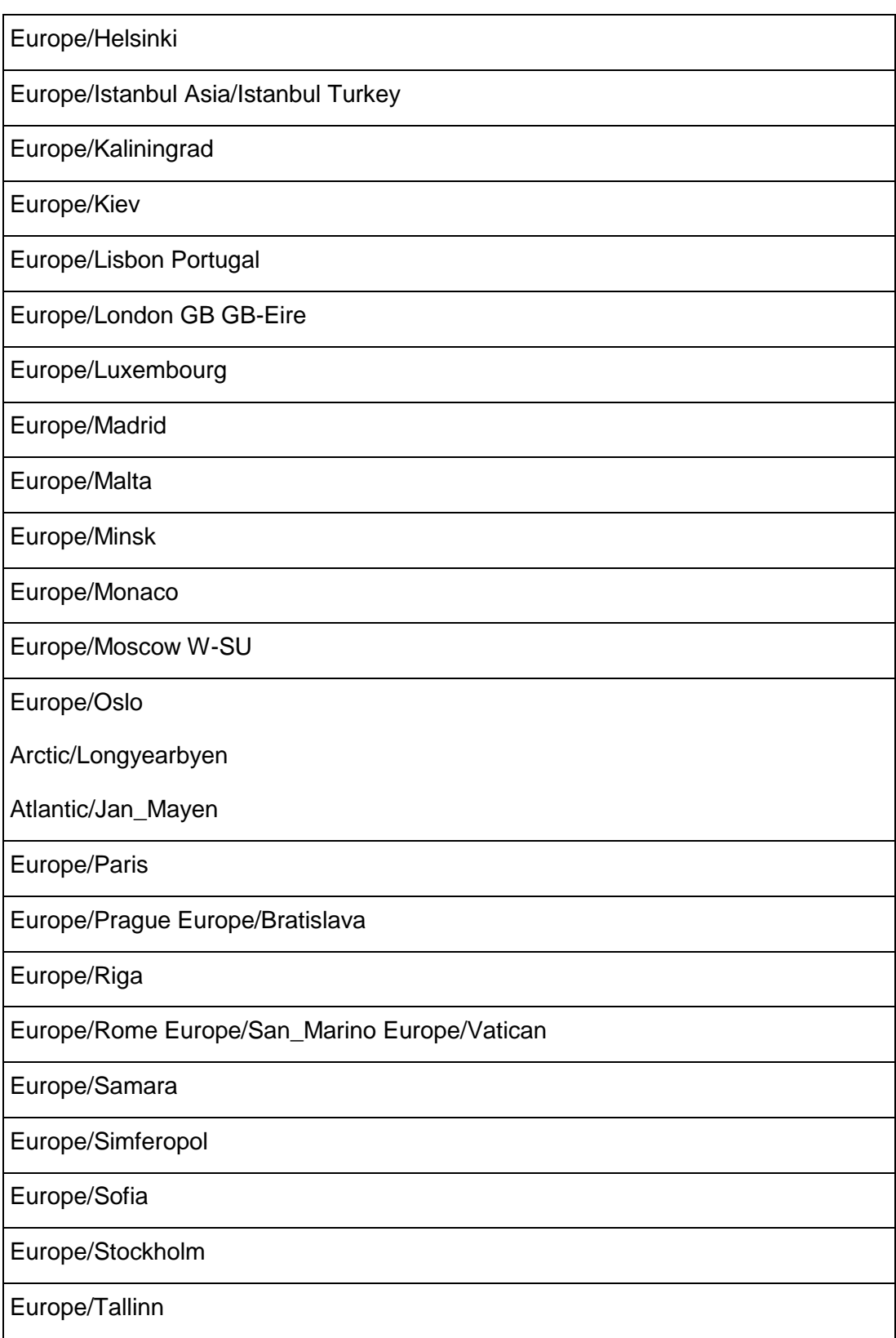

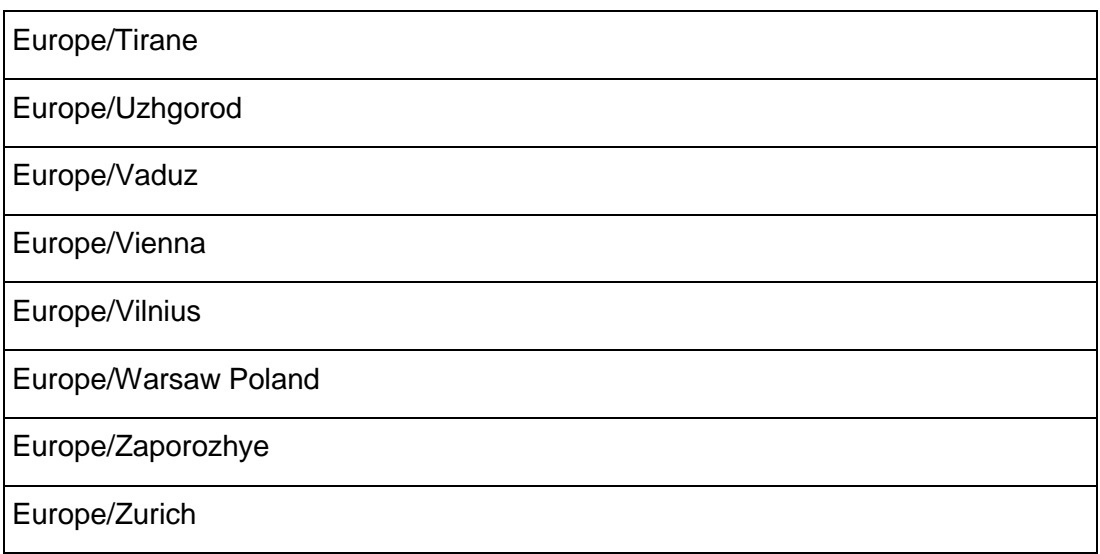

## **Indian**

Г

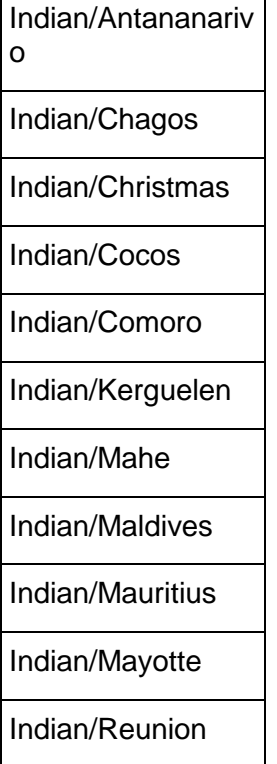

٦

## **Pacific**

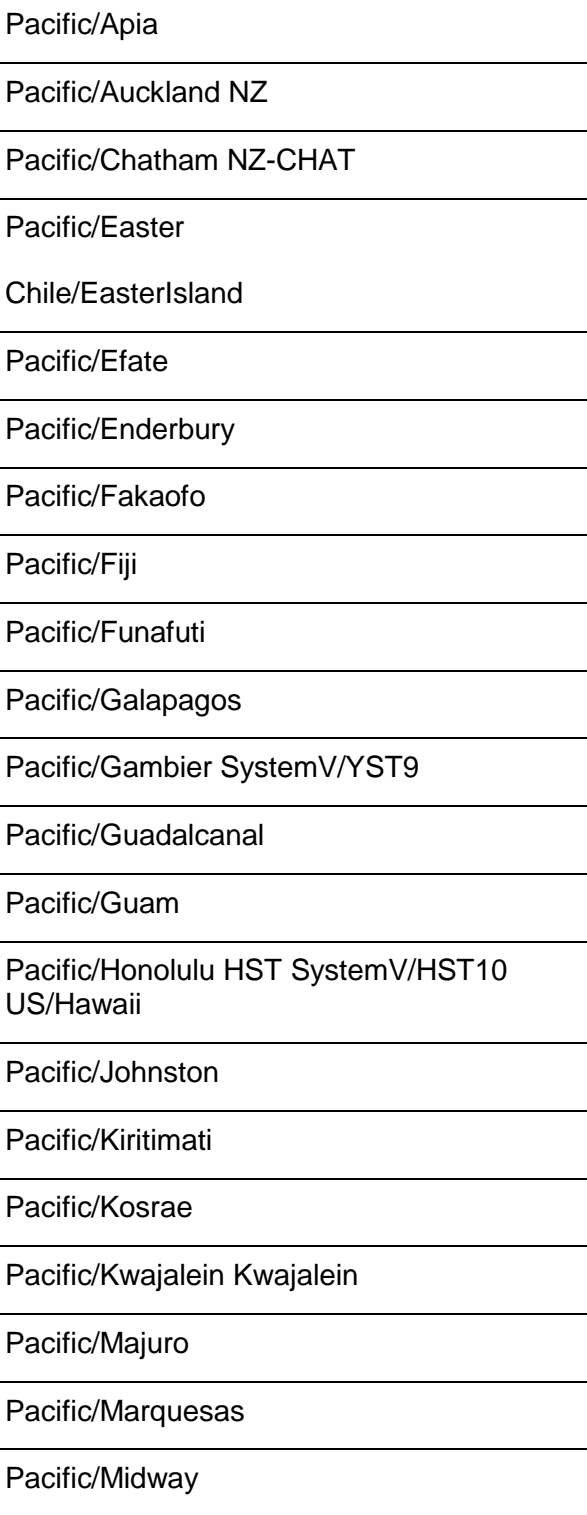

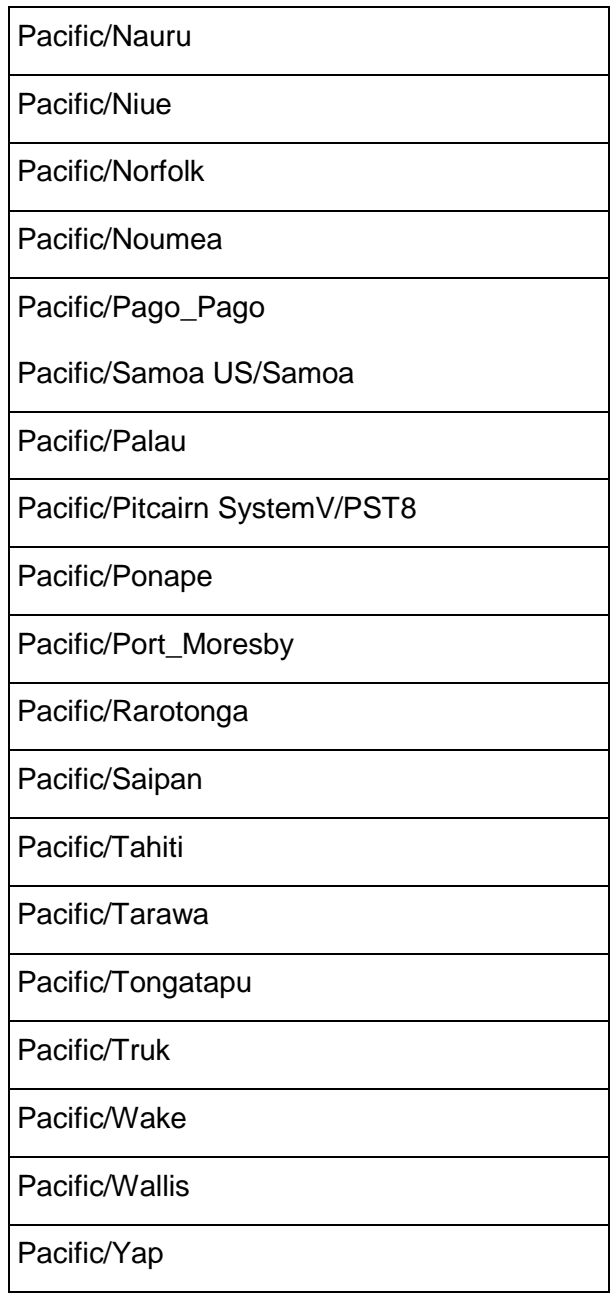

## **Index**

### **A**

About the Documentation • 9 Acrobat • 13 Adobe Acrobat • 13 Africa • 22, 47 After You Install • 17, 33 Allocate Swap Space • 20 America • 22, 49 Antartica • 22, 54 Appendix Time Zones • 47 Asia • 22, 55 Atlantic • 22, 58 Australia • 22, 59

### **B**

Back Up Existing Databases • 24 Backslash • 14 Before You Install • 15, 17, 19, 25 Bold text • 14 Braces • 14 Brackets • 14

## **C**

Check Hostname Resolution • 21, 41 Check Subnet Masks • 43 Colored bold text • 14 Construct a Hardware Platform • 19 Copyright Notice • ii

### **D**

Define the Loopback Address • 43 Documentation • 13

### **E**

Ellipses • 14 Enable Port 5433 • 43 Enable Secure Shell (SSH) Logins • 44 Etc/GMT • 22, 60 Europe • 22, 61

#### **H**

HTML • 13

## **I**

Increase Free Memory • 45 Increase the Maximum Number of Files Open • 45 Indentation • 14 Indian • 22, 63 Install libreadline.so.4 • 46 Install Linux • 19 Install vsql Client Application on Non-Cluster Hosts (Optional) • 27, 36 install\_vertica • 27, 28 Installing the JDBC Driver (Optional) • 27, 34 Installing the ODBC Driver (Optional) • 27, 35 Installing Vertica • 17, 19, 25, 41 Installing Your License Key • 19, 27, 33 Italic text • 14

### **M**

Make Sure That /dev/pts is Mounted • 23 Manual Procedures • 21, 41 Monospace text • 14

### **O**

Obtain a Vertica License Key • 19 Overview • 17

### **P**

Pacific • 22, 64 PDF • 13 Preface • 15 Printing the PDF Files • 10

### **R**

Reading the HTML Files • 10 Remove Non-Essential Applications • 24

### **S**

Set the Database Locale (Language) • 23 Set the Database Time Zone • 21 Set Up Hostname Resolution • 20 Set Up Time Synchronization • 46 Shell script • 14 Suggested Reading Paths • 11 Support • 7 Syntax conventions • 14

### **T**

Technical Support • 7, 10, 17, 19, 41, 43 Typographical Conventions • 14

## **U**

Uninstalling the Vertica Software • 39 Uppercase text • 14

#### **V**

Verify Python • 21 Verify sudo • 21 Vertical line • 14

### **W**

Where to Find Additional Information • 13 Where to Find the Vertica Documentation • 9